# 3-233-649-**33**(1) **Mobile Telephone**<br>
Les instructions de ce manuel concernent<br>
les deux modèles CMD-J7 et CMD-J7.<br>
Le modèle illustré est le CMD-J7.<br>
Dans les autres cas, le nom du modèle est<br>
indiqué dans les illustrations. Les différence

Mobile Telephone<br>
Mode d'emploi<br>
Les instructions de ce manuel concernent<br>
les deux modèle illustré de le CMD-77<br>
Dans les autres de le CMD-77<br>
Dans les autres de le CMD-77<br>
Dans les autres de le CMD-77<br>
CMD-J7/J70<br>
CMD-J7

*FR*

ne et de votre carte SIM. Ces infor-<br>
vous seront d'une grande utilité si<br>
vez vous adresser à votre revendeur,<br>
cant ou à votre opérateur réseau/<br>
ire de services. En cas de perte ou de<br>
ortre téléphone et/ou de votre car **Informations sur mon**<br> **Eléphone CMD-J7/J70** (IMEI):<br>
Pour pouvoir les retrouver facilement, notez<br>
les numéros d'identification suivants de vorte<br>
téléphone et sous les numéros d'identification suivants de vorte<br>
télépho

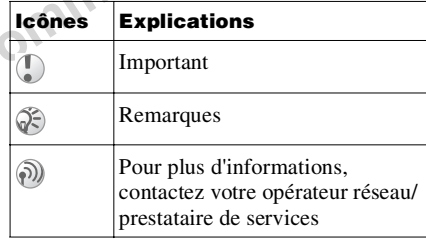

- 
- 
- Note that the correction and<br>
interdit.<br>
In terdit, the correction and<br>
interdit.<br>
In text is a contract d'unitaliser<br>
Says, il est interdit d'unitaliser<br>
Says, il est interdit d'unitaliser<br>
Says is d'un téléphone mois d'u
- 
- 
- 
- **Recommandations de sécurité<br>
Soussille du consultez votre médecin ou s'il y a lieu, le<br>
avions, les hôpitaux, les stations-service ou<br>
de traction du consultez votre médecin ou s'il y a lieu, le<br>
de traction du consultez** 
	-
	-
	-

**3** FR

### **Avertissement**

- **•** L'utilisation de batteries, chargeurs et accessoires autres que ceux recommandés entraîne l'annulation de la garantie de votre téléphone et peut avoir de graves conséquences.
- Example a Commercial Commercial Commercial Commercial Commercial Commercial Commercial Commercial Commercial Commercial Commercial Commercial Commercial Commercial Commercial Commercial Commercial Commercial Commercial Com **•** Pour une utilisation à l'intérieur d'un véhicule, connectez votre téléphone mobile GSM à une antenne extérieure. Celle-ci peut être raccordée au téléphone à l'aide d'un accessoire approprié, le kit mainslibres par exemple. Contactez le constructeur de votre véhicule pour savoir où installer l'antenne extérieure.

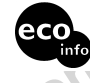

• L'utilisation de batteriss, chargeurs et<br>
accessoires autres que ceux recommandés<br>
entraîne l'amulation de la garantie de votre<br>
téléphone republicant à l'Intérieur d'un<br>
véhicule, connectez votre téléphone mobile<br>
GSM **La couche supérieure de ce carton est composée à 85 % de papier recyclé ; la couche intérieure et les cannelures sont composées à 100 % de papier recyclé. Consommation électrique de l'adaptateur secteur à vide :** ≤ **0,7 W. Agent ignifuge halogéné non utilisé dans les armoires. Agent ignifuge halogéné non utilisé dans les cartes à circuits imprimés. Une certaine quantité de brasure sans plomb est utilisée pour le soudage.**

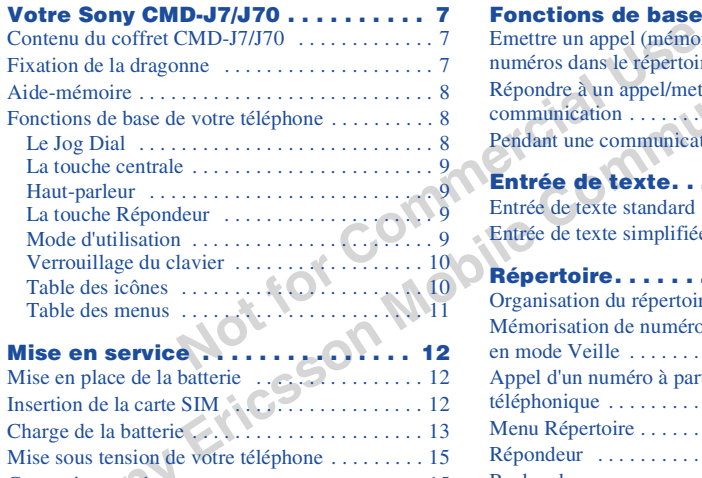

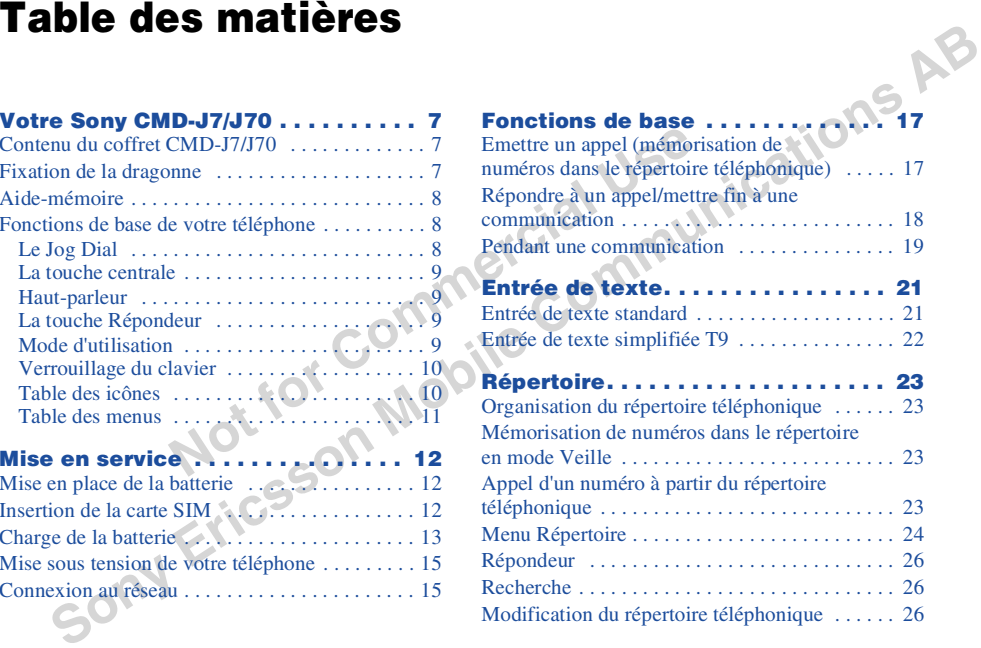

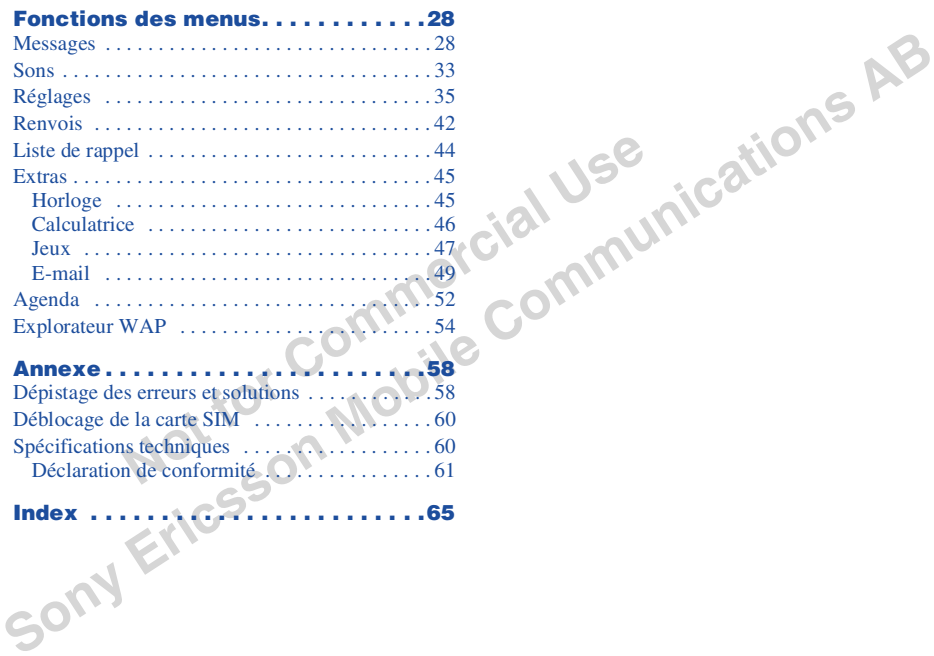

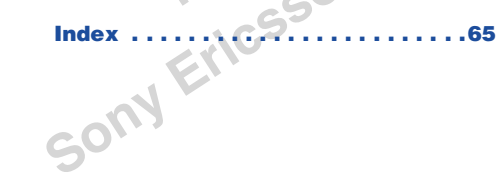

<span id="page-6-1"></span><span id="page-6-0"></span>Exercise contenir le téléphone mobile,<br>
illustré ci-dessous.<br>
illustré ci-dessous.<br>
illustré ci-dessous.<br>
Illustré ci-dessous.<br>
Illustré ci-dessous.<br>
Illustré ci-dessous.<br>
Illustré ci-dessous.<br>
Illustré ci-dessous.<br>
Illust Votre Sony CMD-J7/J70<br>
Contenu du coffret<br>
CMD-J7/J70<br>
Ce coffret doit contenir le téléphone mobile,<br>
lillustré ci-dessous.<br>
sure batterie standard, un chargeur et le pré-<br>
quante, contactz immédiatement votre<br>
quante, con

<span id="page-6-2"></span>

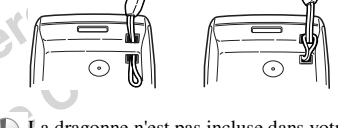

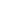

<span id="page-7-0"></span>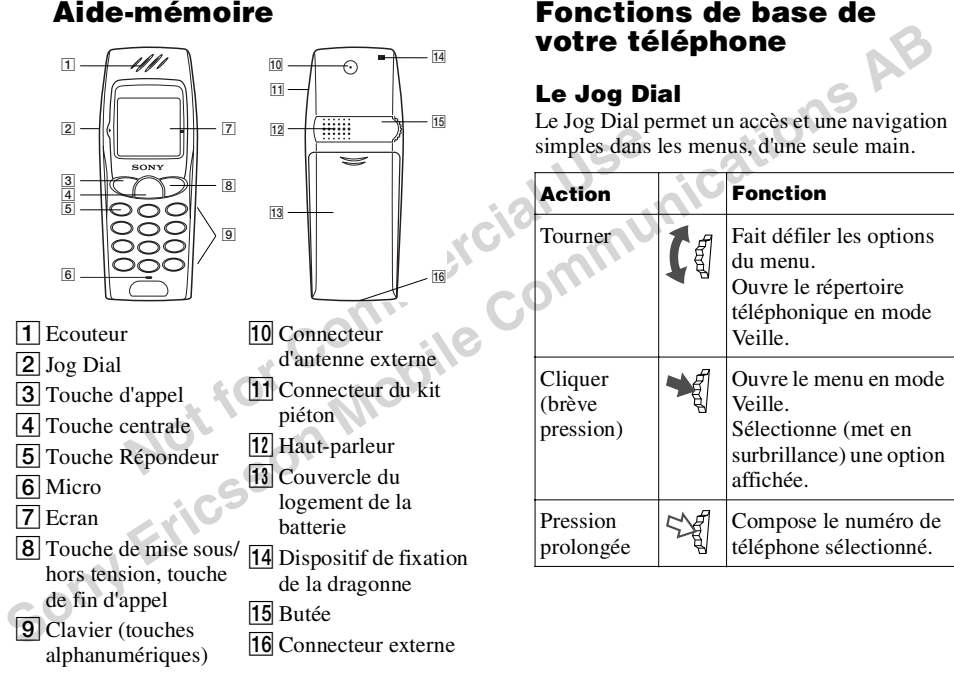

<span id="page-7-3"></span><span id="page-7-2"></span><span id="page-7-1"></span>

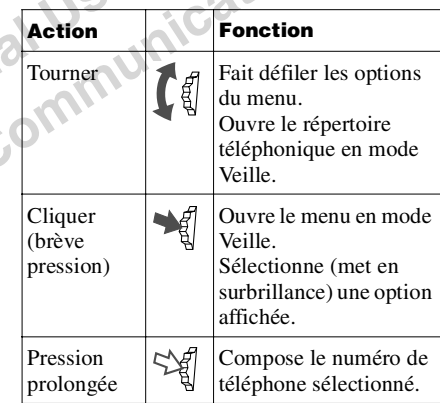

### <span id="page-8-0"></span>**La touche centrale**

- **•** Appuyez sur la touche centrale en mode Veille afin d'accéder au mode WAP si les paramètres WAP sont configurés.
- **•** Pendant une communication, appuyez sur la touche centrale pour accéder au menu Appeler.
- **•** Maintenez enfoncée la touche centrale pour accéder aux services spécifiques au réseau (SIM Application Toolkit).

(Cette fonction dépend de votre opérateur réseau et peut ne pas être prise en charge par certains réseaux).

### <span id="page-8-1"></span>**Haut-parleur**

Pendant une communication, appuyez sur la touche centrale et sélectionnez *Haut-parleur* pour activer/désactiver le haut-parleur.

### <span id="page-8-2"></span>**La touche Répondeur**

Exercez une pression prolongée sur  $\boxed{1\omega}$  pour accéder au Répondeur (voir également page 26).

### <span id="page-8-3"></span>**Mode d'utilisation**

- <span id="page-8-6"></span>**•** En mode Veille, exercez une pression prolongée sur  $\bigcap$  pour activer/désactiver les modes d'utilisation.
- <span id="page-8-9"></span><span id="page-8-8"></span>**Notify the Communication, applying the communication is a passer d'une foncée la touche centrale pour<br>
mode d'utilisation<br>
mode d'utilisation<br>
mode d'utilisation<br>
recitor Toolkit).<br>
<b>Notify**<br>
ion dépend de votre opérateur **•** Il est ensuite possible de passer d'une fonction du mode d'utilisation à l'autre. Toutes les icônes du mode d'utilisation apparaissent à l'écran. Vous pouvez sélectionner

<span id="page-8-10"></span><span id="page-8-4"></span>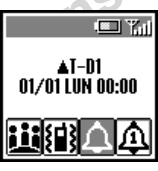

l'une d'entre elles en tournant le Jog Dial :

- <span id="page-8-7"></span>– *Mode Silence* : éteint la sonnerie et tous les signaux.
- *Signal sonore unique* <del>□</del> : un seul signal sonore discret.
- <span id="page-8-5"></span>– *Vibreur* {**■**} : vibreur sans sonnerie.
- **[So](#page-25-0)lution** and accedder an under When the mode will afind a solution of WAP since the matric of the mode of the mode of the mode of the mode of the speed to the centrale pour activer/désactiver and top public and top and **•** Pour votre commodité, lorsque vous exercez une pression prolongée sur  $\bigcap$  en mode Veille, vous passez de l'un des deux derniers réglages sélectionnés à l'autre.
	- **•** Pendant un appel entrant, arrêtez la sonnerie en appuyant sur la touche centrale.

<span id="page-9-3"></span>**•** Pendant un jeu, appuyez sur la touche centrale pour arrêter ou démarrer la mélodie de fond.

### <span id="page-9-0"></span>**Verrouillage du clavier**

<span id="page-9-2"></span>**Example 19** Commercial Commercial Commercial Commercial Commercial Commercial Commercial Commercial Commercial Commercial Commercial Commercial Commercial Commercial Commercial Commercial Commercial Commercial Commercial En mode Veille, appuyez sur la touche centrale, puis sur  $(\pm \infty)$  pour verrouiller/ déverrouiller le clavier (y compris le Jog Dial). Vous pouvez quand même appeler les numéros d'urgence (112) et accepter ou rejeter un appel (en appuyant sur  $\left(\bigcap_{n=0}^{\infty} I_n\right)$  lorsque le clavier est verrouillé. A la fin de l'appel, le clavier se reverrouille automatiquement.

### <span id="page-9-1"></span>**Table des icônes**

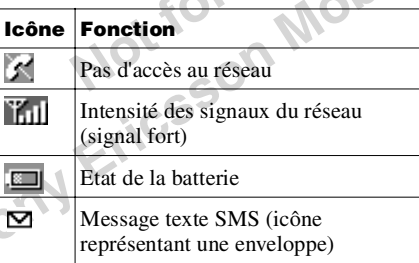

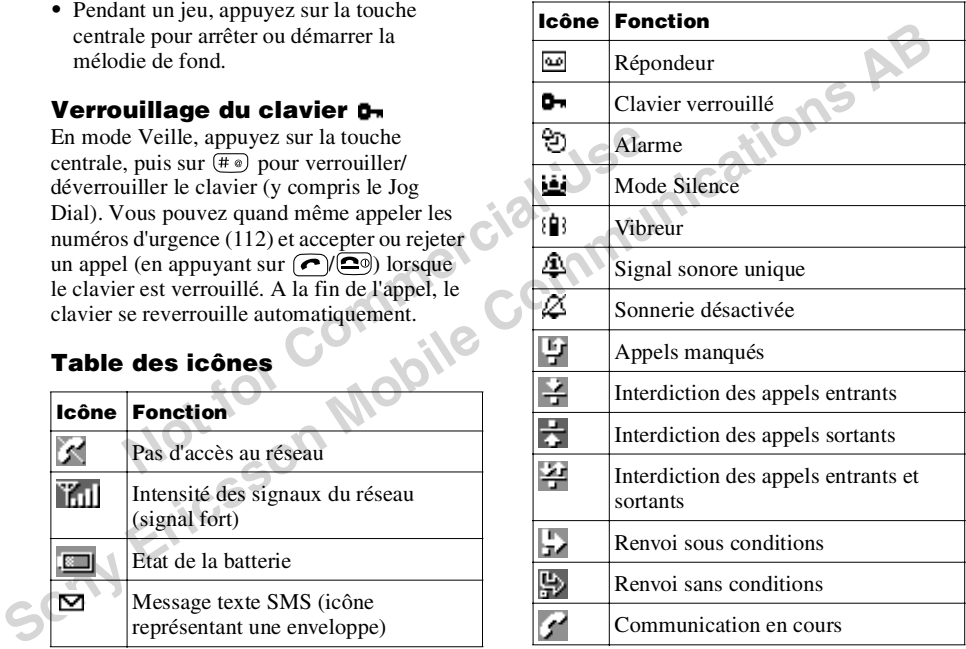

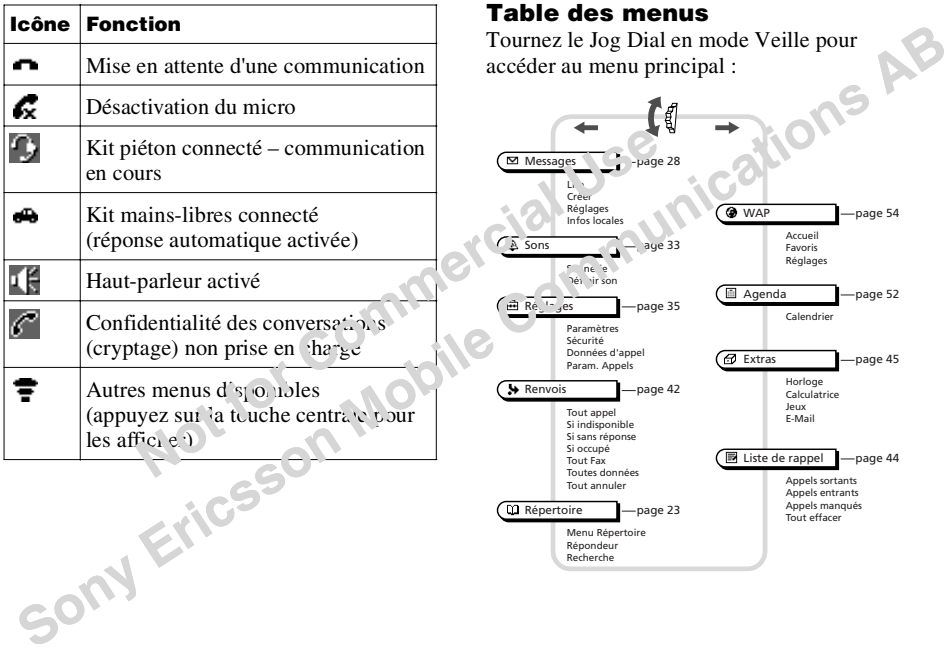

### <span id="page-10-1"></span><span id="page-10-0"></span>**Table des menus**

accéder au menu principal :

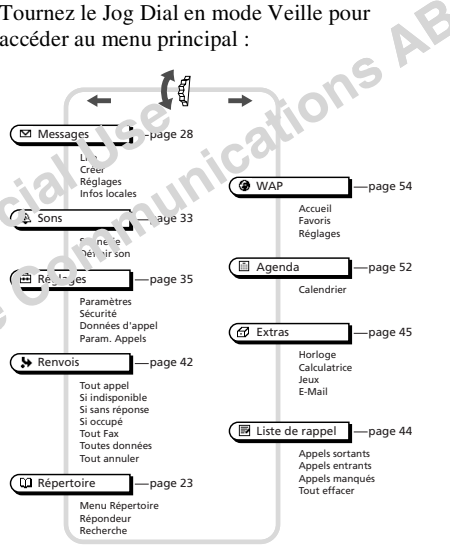

**Votre Sony CMD-J7/J70**

- 
- 
- <span id="page-11-3"></span>For the same of the same of the same of the same of the same of the same of the same of the same of the same of the same of the same of the same of the same of the same of the same of the same of the same of the same of th
- 

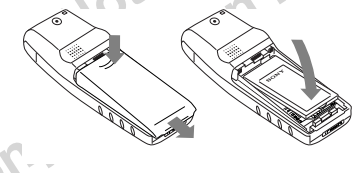

<span id="page-11-4"></span><span id="page-11-2"></span>

<span id="page-11-1"></span><span id="page-11-0"></span>**Mise en service<br>
batterie de la pour retirer la batterie de la pour retirer la batterie<br>
1 Retirez la batterie de son emballage.<br>
2 Appuyez (renfoncement) sur le couvercle du couvertier le riera sur le botton de la batter** 

### **1**Retirez la batterie.

**2** Poussez le logement de la carte SIM vers la droite afin de le déverrouiller et soulevez-le. Faites glisser la carte SIM dans son logement (les contacts dorés doivent se trouver face vers le bas et le coin arrondi dans l'angle inférieur droit).

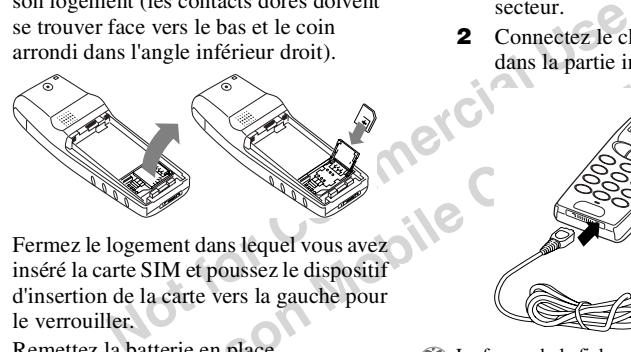

- **3** Fermez le logement dans lequel vous avez inséré la carte SIM et poussez le dispositif d'insertion de la carte vers la gauche pour le verrouiller.
- **4**Remettez la batterie en place.

### **Pour enlever la carte SIM**

Suivez les étapes 1 à 4 ci-dessus et retirez la carte SIM de son logement à l'étape 3.

### <span id="page-12-2"></span><span id="page-12-1"></span><span id="page-12-0"></span>**Charge de la batterie**

A la livraison, votre batterie n'est pas entièrement chargée.

- **1** Branchez le chargeur sur une prise secteur.
- **2** Connectez le chargeur à la prise située dans la partie inférieure du téléphone.

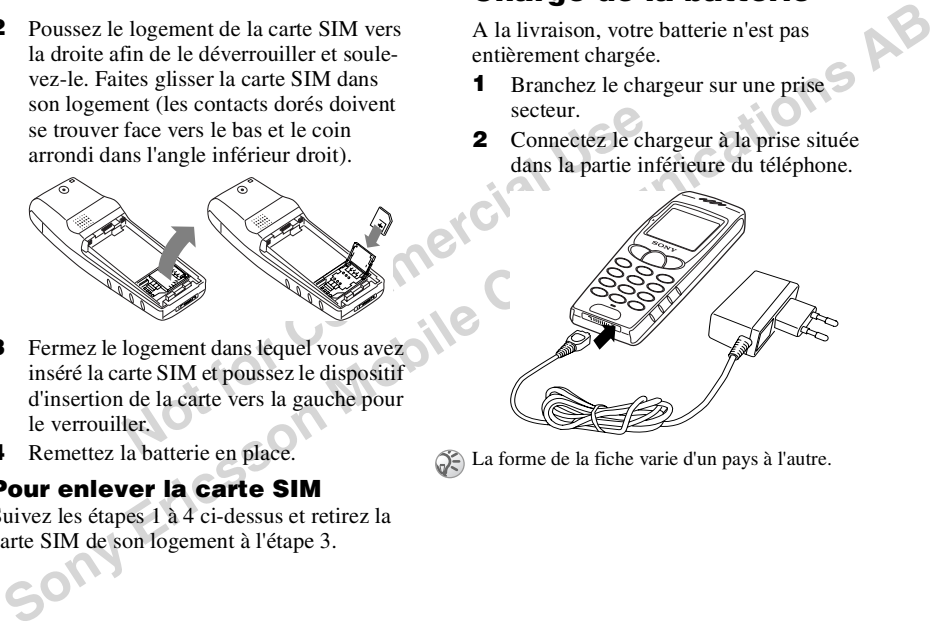

<span id="page-12-3"></span>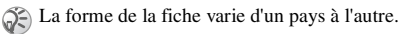

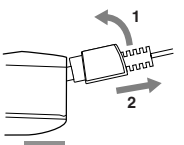

- -
	-
- **Autonom**<br>
Sur l'écran, le symbole de la batterie<br>
le l'état de la charge.<br>
le l'état de la charge.<br>
les barres de l'icône de la batterie sont<br>
les barres de l'icône de la batterie sont<br>
les es et ne clignotent plus.<br>
sent
	-
	-
	-
- -

**Sony Ericsson Mobile Communications AB** Déconnexion du chargeur du téléphone : **Autonomie** Lorsque la batterie est presque déchargée, le symbole de la batterie clignote sur l'écran et un signal sonore retentit pour indiquer qu'il vous reste environ 1 minute de communica- tion. **•** Sur l'écran, le symbole de la batterie indique l'état de la charge. **•** La charge (0 °C – 45 °C) est terminée lorsque toutes les barres de l'icône de la batterie sont affichées et ne clignotent plus. **•** La charge complète demande environ 3 heures, mais peut varier selon certaines conditions, par exemple si votre téléphone est allumé ou si la température n'est pas comprise dans la plage de fonctionnement. **•** Il peut être nécessaire d'attendre plusieurs minutes avant que cette icône apparaisse. **•** Pour économiser l'énergie, débranchez le chargeur du secteur et du téléphone une fois la charge terminée. **•** La batterie peut légèrement se dilater si elle est exposée à des températures élevées. Ce phénomène n'a aucune influence sur votre sécurité/santé et la batterie reprendra sa taille normale une fois réexpo- sée à une température inférieure. **<sup>12</sup> •** Utilisez exclusivement la batterie et le chargeur recommandés par Sony pour le CMD- J7/ J70. **•** Conseil : Déposez la batterie usagée dans les points de collecte spéciaux prévus à cet effet.

## <span id="page-14-3"></span>e en<br>vice **Mise en service**

<span id="page-14-2"></span>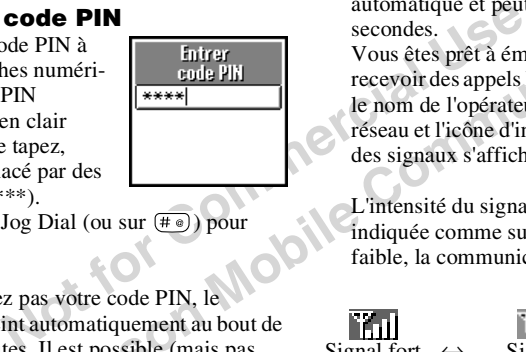

<span id="page-14-0"></span>**Mise sous tension de<br>
Votre téléphone**<br>
Pour alumer ou téchnone code PIN, le déphone coderne,<br>
exercez une pression prolongée sur  $\overline{(\mathbf{B})}$ <br>
Faide des touches numéri-<br>
Faide des touches numéri-<br>
Faide des touches num

<span id="page-14-1"></span>

<span id="page-14-4"></span>

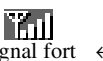

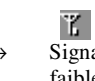

### **La connexion au réseau est impossible**

- **•** Si vous ne pouvez pas accéder au réseau, cela est peut-être dû au faible niveau de réception. Essayez de vous placer dans un endroit plus élevé, près d'une fenêtre ou dans un espace dégagé et assurez-vous qu'aucun objet ne fait obstacle à l'antenne.
- Solution and the series of the series of the series of the series of the series of the series of the form objet ne fait obstacle à l'antenne.<br>
For the form objet ne fait obstacle à l'antenne.<br>
Il a main qui se trouve dans **•** Une fois le téléphone connecté au réseau, ne couvrez pas la zone de l'antenne interne avec la main qui se trouve dans la partie supérieure du téléphone (au-dessus de la butée).

### <span id="page-15-1"></span><span id="page-15-0"></span>**Transfert**

**Solutionary Communications Communications Communications Communications Communications Communications Communications Communications Communications Communications Communications Communications AB** Si vous vous trouvez en dehors de la zone de couverture de votre opérateur réseau « d'origine », notamment lorsque vous êtes à l'étranger, un autre opérateur peut alors être sélectionné automatiquement selon l'intensité du signal et les accords de transfert conclus entre opérateurs.

# **Fonctions de base**

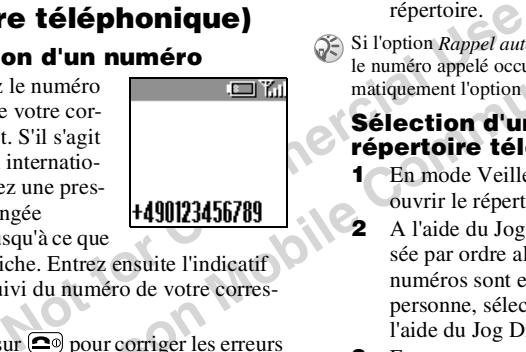

- 
- 

- 
- <span id="page-16-1"></span><span id="page-16-0"></span>**Fonctions de base**<br> **Emettre un appel (mémori-**<br> **Sation de numéros dans le<br>
vépertoire de léphonique)<br>
Composition d'un numéro<br>
1 Composition d'un numéro<br>
1 Composition d'un numéro<br>
1 Composition d'un numéro<br>
2 Si l'opt** 
	-
	- par la lettre «  $M$  », appuyez sur  $\sqrt{6 \text{ m/s}}$ .

<span id="page-17-0"></span>**Formulation**<br> **Note that the symbol start of the symbol start of the symbol start of the symbol start of the symbol start of the symbol start alors refusé et vote correspondant<br>
tonalité « occupé » (dépend du réseau) ou<br> Répondre à un appel/**<br>
Lorsque le kit piéton (accessoire optionne)<br> **communication**<br> **communication**<br> **communication**<br>
Cliquez sur le Jog Dial (ou sur  $\bigcirc$ ) pour<br>
Cliquez sur le Jog Dial (ou sur  $\bigcirc$ ) pour<br>
la communic

<span id="page-17-2"></span>

<span id="page-17-1"></span>

<span id="page-18-2"></span>**Fonctions de base**

- 
- éléphone sonne à la réception<br>
en tournant le Jog Dial.<br>
2 Cliquez sur le dionnez En atte<br>
en tournant le Jog Dial.<br>
2 Cliquez sur le dionnez le<br>
ur régler le volume du haut-<br>
urnez vers le haut pour aug-<br>
pour du haut-<br>
- 
- <span id="page-18-3"></span><span id="page-18-1"></span><span id="page-18-0"></span>**Pendant une**<br> **Communication**<br> **Communication**<br> **Communication**<br> **Communication**<br> **Communication**<br> **Communication**<br> **Communication**<br> **Communication**<br> **Communication**<br> **Communication**<br> **Communication**<br> **Communication**<br> **C** Vous pouvez utiliser votre téléphone comme blocnotes : au cours d'une communication, notez le numéro sur le clavier. Entrez le numéro et appuyez sur la touche centrale. Lorsque la communication est terminée, le numéro est réaffiché à l'écran. A l'aide du Jog Dial, mémorisez le numéro dans le répertoire téléphonique ou appelez-le directement.

suivantes :

### **Mise en attente d'une communication**

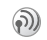

La fonction de mise en attente vous permet de répondre simultanément à deux appels.

### **Pour lancer un second appel**

- **1** Appuyez sur la touche centrale et sélectionnez *En attente*.
- **2**Cliquez sur le Jog Dial pour confirmer.
- **3** Cliquez de nouveau sur le Jog Dial pour accéder au répertoire téléphonique et récupérer un numéro ou bien composez le numéro au clavier.
- **4** Exercez une pression prolongée sur le Jog Dial ou sur  $\bigcap$  pour appeler.

En appuyant sur  $\bigcap$  ou en utilisant la fonction bloc-notes pour appeler un deuxième numéro, vous pouvez mettre automatiquement un appel en attente.

### **Mettre fin à toutes les communications**

 Choisissez *Term. ttes comm.* ou appuyez  $\text{sur} \left[ \bigcirc \right]$  pour mettre fin à toutes les communications.

### <span id="page-19-3"></span>**Envoi DTMF**

Choisissez cette option pour envoyer des tonalités DTMF, par exemple, lorsque vous utilisez le répondeur ou d'autres services.

 $\circled{S}$  Exercez une pression prolongée sur  $\circled{=}$ pour effacer le numéro, puis appuyez à nouveau  $\sum_{n=0}^{\infty}$  pour quitter cette option.

### **Haut-parleur**

<span id="page-19-4"></span>**Note the pression prolonges sur <del>C</del>ommercial**<br>
cer le numéro, puis appuyez à nouveau<br>
de point d'acceler<br>
de meilleurs résultats, placez le<br>
de meilleurs résultats, placez le<br>
eur une surface plane à environ<br>
le vous.<br> Activez/désactivez le haut-parleur. Pour obtenir de meilleurs résultats, placez le téléphone sur une surface plane à environ 50 cm de vous.

### **Couper micro/Activer micro**

L'option *Couper micro/Activer micro* vous permet de couper et de réactiver le micro.

### **Menu principal**

<span id="page-19-1"></span>Revenez au menu principal.

### **Options en cas d'avis d'appel pendant une communication (ou un appel en attente)**

Lorsque votre téléphone vous annonce un avis d'appel (signal sonore), vous avez plusieurs possibilités :

**1** Les options d'avis d'appel s'affichent automatiquement à l'écran.

**2** ▶ Permuter pour mettre en attente la communication en cours et répondre à l'appel annoncé (si vous avez une communication en cours et un appel en attente) ou

 $\triangleright$  Occupé permet d'indiquer à votre correspondant que votre ligne est en cours de communication.

ou

<span id="page-19-0"></span>} Changer permet de mettre fin à l'appel actif et de prendre l'appel signalé par l'avis d'appel.

Choinsies cette option pour envoyer designed and angularion en course tréponde à l'appear and the communication<br>
touching the communication course of the communication<br>  $\mathbf{E}(\mathbf{X})$  and  $\mathbf{E}(\mathbf{X})$  and  $\mathbf{E}(\mathbf{X})$ Lorsque le kit piéton (accessoire optionnel) est connecté à votre téléphone, exercez une brève pression sur le bouton du kit piéton pour répondre à un appel en attente (bip). Si vous avez une communication en cours et un avis d'appel en attente, vous pouvez alterner entre la communication en cours et celle en attente en exerçant une brève pression sur le bouton du kit (bip).

### <span id="page-19-5"></span><span id="page-19-2"></span>**Conférence téléphonique**

Communication entre plusieurs participants. Pour activer une conférence téléphonique, appuyez sur la touche centrale pour ouvrir le menu Appeler et sélectionnez *Conférence*.

Il est possible de converser avec un maximum de 5 personnes (selon le réseau).

- 
- 
- <span id="page-20-1"></span>

xte standard au clavier<br>
xte standard avec le Jog Dial<br>
xte avec la méthode d'entrée<br>
9<br> **Exte standard**<br> **Exte standard**<br> **Exte standard**<br> **Externe standard**<br> **Externe standard**<br> **Externe standard**<br> **Externe standard**<br> **E** 

<span id="page-20-0"></span>**Entrée de texte**<br>
Vous avez la possibilité d'entrer des<br>
<br>
vous avez la possibilité d'entrer des<br>
<br> **Exerce de texte standard** au clavier<br> **Exerce de texte standard** au clavier<br> **Exerce de texte standard** avec le Jog Dia

- 
- 
- 
- - -
- 
- 
- 
- 
- 

<span id="page-21-1"></span>

- 
- **EXECUTE:** A point of the same of the same of the same of the same of the same of the same of the same of the same of the same of the same of the same of the same of the same of the same of the same of the same of the sam
- 
- 

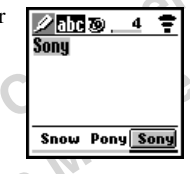

- 
- 

<span id="page-21-0"></span>**Entrée de texte**<br>
Exemplifiée T9<br>
Exempli Point de texte simplifiée T9<br>
Exempli Point de texte simplifiée T9<br>
2 A réage 30), puis<br>
2 A réage 30, puis<br>
2 A réage 30, puis<br>
gée sur ( $\pm$ ) pour passer en mode T9.<br>
gée sur (

- 
- 
- 
- 

**5** Tournez le Jog Dial pour sélectionner un symbole.

Symbole.<br>
Solut[i](#page-23-1)lizer la fonction de « ponctuation<br>
buelligente », applyz sur  $(\frac{\sqrt{2}}{2})$  à l'endroit où vous<br>
buelligente », applyz sur  $(\frac{\sqrt{2}}{2})$  à l'endroit où vous<br>
aution de sur propertion de base — Emettre<br> **ERIC**  $\circled{?}$  Pour utiliser la fonction de « ponctuation intelligente », appuyez sur  $\overline{1\omega}$  à l'endroit où vous souhaitez ajouter un point, un tiret ou une apostrophe. T9 insère automatiquement le signe de ponctuation le plus probable.

# <span id="page-22-0"></span>**Répertoire**

### <span id="page-22-1"></span>**Organisation du répertoire téléphonique**

Le répertoire téléphonique est organisé en plusieurs sections :

- **•** Menu Répertoire
- **•** Répondeur (s'il est activé)
- **•**Recherche
- **•** Répertoire personnalisé pour les numéros prioritaires (entrées de 1 à 9)\*
- **•** Répertoire classé par ordre alphabétique

### <span id="page-22-5"></span><span id="page-22-2"></span>**Mémorisation de numéros dans le répertoire en mode Veille**

<span id="page-22-4"></span>Voir page 17 « Fonctions de base – Emettre un appel (mémorisation de numéros dans le répertoire) » et page 24 « Création d'entrées dans le répertoire ».

# For the term of the term of the term of the term of the term of the term of the term of the term of the term of the term of the term of the term of the term of the term of the term of the term of the elephonique of the ter **Appel d'un numéro à partir du répertoire téléphonique**

<span id="page-22-3"></span>Voir page [17](#page-16-1) « Fonctions de base – Emettre un appel (mémorisation de numéros dans le répertoire) ».

Pour mémoriser un numéro dans le répertoire personnalisé, sélectionnez le numéro personnalisé désiré (1 à 9) directement dans le Répertoire et cliquez sur le Jog Dial, puis suivez les étapes 3 à 5 de « Création de numéros » (voir page [24](#page-23-1)).

Remarque : la mémorisation de numéros dans le répertoire personnalisé depuis le *Menu Répertoire (Nouveau)* n'est pas disponible.

<span id="page-23-0"></span>**Note that the member of the member of the member of the tender of the tender of the tender of the tender of the tender of the tender of the tender of the tender of the tender of the tender of the tender of the tender of Menu Répertoire**<br>
La première position dans le Menu Répertoire<br>
La première position dans le Menu Répertoire<br>
dans de Menu Répertoire<br>
dans de la proposition dans le de la proposition de la proposition de la proposition

- 
- 
- 

<span id="page-23-4"></span>

<span id="page-23-1"></span>

- -
	-
- 

<span id="page-23-2"></span>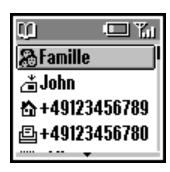

- 
- <span id="page-23-3"></span>
- 

**Fonctions des menus**

- 
- 

<span id="page-24-0"></span>

Action Correction Computer Commercial Commercial Commercial Commercial Commercial Commercial Commercial Commercial Commercial Commercial Commercial Commercial Commercial Commercial Commercial Commercial Commercial Commerci • Lorsque vous enregistrez des numéros sur la carte<br>
Mépertoire FDM<br>
dépend de vote carte SIM.<br>
d'épond de vote carte SIM.<br>
• Lorsque vous enregistrez des numéros dans la sigue autre aux numéros d'appel<br>
• Lorsque vous en

- <span id="page-24-1"></span>
- 

- 
- 
- 

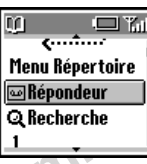

**Notifice**<br>
Interpretaire<br>
Intervention of the Ephondeur<br>
Intervention of the Ephondeur<br>
Intervention of the Ephondeur<br>
Intervention of the Ephondeur<br>
Intervention of the Cette option<br>
Intervention of the Cette option<br>
Tra

<span id="page-25-4"></span><span id="page-25-2"></span><span id="page-25-1"></span>

<span id="page-25-5"></span><span id="page-25-0"></span>**Exercez**<br> **Exercez**<br>
Exercez une pression prolongée sur  $\frac{1}{\sqrt{2}}$ <br> **Exercez**<br>
accéder rapidement à votre *Répondeur*<br> **Exerce**<br> **Configurez votre répondeur<br>
<b>Exerce**<br> **Exerce**<br> **Exerce**<br> **Exerce**<br> **Exerce**<br> **Exerce**<br>

- <span id="page-25-3"></span>
- 
- 

 Cliquez sur le Jog Dial pour confirmer votre choix.

### <span id="page-26-0"></span>**Modification de note**

**4**

For exerption of the external of the external of the community of the **Mobileon Community**<br> **Erice entreference descriptions Community Community Community Community Community Community Community Community** La *Note* est l'équivalent d'un bloc-notes réservé aux informations supplémentaires, telles que les adresses électroniques (e-mail) ou postales.

- **1** Suivez les étapes 1 à 3 de la section « Modification d'un nom ou d'un numéro » (voir page 26).
- **2** Sélectionnez l'entrée personnalisée à modifier.
- **3** Cliquez sur le Jog Dial pour afficher le menu des options de modification.
	- } Afficher permet d'afficher le contenu.
	- $\blacktriangleright$  Editer icône permet de changer d'icône.
	- } Editer texte permet de modifier l'entrée personnalisée.
	- } Effacer permet de supprimer l'entrée personnalisée du répertoire téléphonique.
	- ► Copier permet de copier le numéro dans un autre emplacement de mémoire.
- **4** Cliquez sur le Jog Dial pour confirmer votre choix.
- **•** Options de modification du nom :
	- **Afficher** permet de visualiser le nom complet.
	- $\blacktriangleright$  Editer nom permet de modifier le nom.
	- $\blacktriangleright$  Effacer entrée permet de supprimer le nom du répertoire téléphonique.
	- **Eopier entrée** permet de copier l'entrée dans un autre emplacement de la mémoire.
- **•** Options de modification du numéro :
	- } Appeler permet d'appeler le numéro.
	- **Afficher** permet d'afficher le numéro.
- **Note that the example of the series** of the series of the series of the series of the series of the series of the series of the series of the series of the modification du numéro in the series of the modification of the  $\blacktriangleright$  Editer type permet de modifier le type du numéro (par exemple, mobile, fax, etc.).
	- } Editer numéro permet de modifier le numéro.
	- } Effacer permet de supprimer le numéro du répertoire.
	- ► Copier permet de copier le numéro dans un autre emplacement de mémoire.

- 
- 

<span id="page-27-1"></span>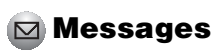

<span id="page-27-3"></span><span id="page-27-2"></span>

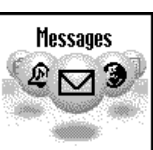

**Not for Commercial Use**

- 
- 
- 
- 
- 
- <span id="page-27-0"></span>**Fonctions des messages<br>
Messages<br>
Messages<br>
Messages<br>
Cette fonction propose des<br>
Cette fonction propose des<br>
Cette fonction propose des<br>
Cette fonction propose des<br>
Cette fonction propose des<br>
Cette fonction propose des** 
	-

### **Pour supprimer un message**

- **1** Suivez les étapes 1 à 3 de la section « Lecture des messages » (voir page [28](#page-27-2)) et sélectionnez *Effacer*.
- <span id="page-28-2"></span>**2** Après avoir sélectionné le message à supprimer, choisissez *Oui*.

### **Pour répondre à un message ou le modifier**

- **1** Suivez les étapes 1 à 3 de la section « Lecture des messages » (voir page 28) et sélectionnez *Répondre*.
- orisissez Oui.<br> **Sage ou un num<br>
texte du messa<br>
étapes 1 à 3 de la section<br>
des messages » (voir page 28)<br>
nnez Répondre.<br>
2 Sélectionnez A<br>
ele message et diquez sur le Jog<br>
ele message et diquez sur le Jog<br>
ez Envoyer ( 2** Choisissez *Texte seulement* ou *Texte*, *p.jointe* (répondre au texte et l'accompagner de la pièce jointe).
- **3** Modifiez le message et cliquez sur le Jog Dial.
- **4** Sélectionnez *Envoyer* (ou *Enregistrer*, *Annuler*) et cliquez sur le Jog Dial pour confirmer votre choix.

### <span id="page-28-1"></span><span id="page-28-0"></span>**Pour faire suivre un message**

Suivez les étapes 1 à 3 de la section « Lecture des messages » (voir page [28](#page-27-2)) et sélectionnez *Faire suivre*.

### **Pour rappeler l'émetteur d'un message ou un numéro indiqué dans le texte du message**

- **1** Suivez les étapes 1 à 3 de la section « Lecture des messages » (voir page [28](#page-27-2)) et sélectionnez *Rappeler*.
- Suivez les étapes 1 à 3 de la section suivez les étapes 1 à 3 de la section « Lecture des messages » (voir page 28) et sélectionnez<br>
et selectionnez *Effacer.*<br> **Pour rappeler l'energe tericour d'un message à supprement ch 2** Sélectionnez *Appeler* ou le numéro à rappeler parmi le ou les numéros indiqués dans le message, puis appelez-le.

### <span id="page-29-1"></span>**Créer**

Choisissez *Créer* pour créer et envoyer un message.

**1** $\blacktriangleright$   $\boxdot$  Messages  $\blacktriangleright$  Créer

- **2** Choisissez *Texte seulement* ou *Texte, p.jointe* (rédiger le texte et l'accompagner d'une image/son).
- **3** Créez votre message.

▶ Texte seulement : Entrez le texte du message.

 $\triangleright$  Texte, p.jointe : Ajoutez une pièce jointe et entrez le texte du message.

Sistemative (rédiger le texte et l'accompagner<br>
et image/son).<br>
Envoyer<br>
ex votre message.<br> **Externe de la Commercial Entrez** le texte du<br>
Signe entrez le texte du<br>
Investigate.<br> **Externe de la Commercial Entrez le texte d 4** Pendant la création de votre message, appuyez sur la touche centrale pour accéder aux options suivantes :

*Activer/Désactiver T9 Changer langue Répertoire Message type Dern.message*

<span id="page-29-0"></span>Choisissez Créer pour créer et envoyer un<br> **Solectionnez Entrer numéro ou choisisse**<br> **Solectionnez Externamente ou anom danse ie répercire téléphonique.<br>
<b>2** Choisissez Texte seulement ou Texte,<br>
sont proposées :<br> **3** Cr **5** Cliquez sur le Jog Dial pour confirmer. Sélectionnez *Entrer numéro* ou choisissez un nom dans le répertoire téléphonique. Avant l'envoi, les options suivantes vous sont proposées :

*Envoyer SauverAnnuler*

- Si vous êtes interrompu (p. ex. appel entrant) pendant la création d'un message, sélectionnez *Dern.message* pour récupérer le message et le compléter à partir de l'étape 4 ci-dessus.
- **•** Il n'est possible d'envoyer et de recevoir des images et des messages sonores qu'entre des téléphones mobiles Sony prenant en charge cette fonction.

### **Liste des symboles SMS indiquant le statut des messages**

Message reçu (non lu) Message reçu (lu)

### **Réglages**  $\blacktriangleright$   $\bowtie$  Messages  $\blacktriangleright$  Réglages

De menu Réglages vous permet de personnaliser les messages envoyés, notamment le format, l'accusé de réception, etc.

Sélectionnez *Réglages* dans le menu *Messages*, puis choisissez une option des réglages à l'aide du Jog Dial.

### **Classe mémoire**

Les options suivantes sont disponibles :

- **•** *SIM* permet de mémoriser le message sur la carte SIM du destinataire.
- <span id="page-30-2"></span>Note that the example of the tection of the tection of the tection of the dual of the dual of the dual of the tection of the dual of the tection of the dual of the tection of the tection of the determinisment d'energistrer **•** *Téléphone* permet d'enregistrer le message dans la mémoire du téléphone du destinataire.
- **Example 5 The stages of the stage of the stage of the stage and the stage and the convertion descriptions of the service is measure and the stage and the stage and the stage and the stage and the stage and the stage and •** *Ecran* permet d'afficher le message directement sur l'écran du destinataire, sans le mémoriser sur la carte SIM ou sur le téléphone du destinataire. Il est déconseillé d'envoyer des messages confidentiels avec cette option.

### <span id="page-30-5"></span>**Validité**

<span id="page-30-3"></span> Définissez la durée de conservation des messages par le Centre de Service. Les choix possibles sont *1 heure*, *6 heures*, *24 heures*, *1 semaine*, *4 semaines*. La durée standard de validité est 1 semaine (selon le réseau).

### **Coût réponse**

<span id="page-30-0"></span>Sélectionnez *Activer* si vous acceptez de prendre vous-même en charge le coput de réponse à votre message. (Cette option dépend du réseau).

### **Accusé récept.**

<span id="page-30-4"></span>Sélectionnez *Activer* si vous souhaitez recevoir un accusé de réception indiquant que votre message a été correctement transmis au destinataire.

### **Format message**

<span id="page-30-1"></span>Indiquez le mode de transmission de votre message : *message texte (SMS), E-mail, Fax, Télex, Voix* (si pris en charge). Le paramètre standard est message texte (SMS).

### **Centre Service**

 Avant d'envoyer des messages textes (SMS) pour la première fois, inscrivez votre numéro de Centre de Service en passant par l'option *Centre Service* du menu *Messages*.

### <span id="page-31-0"></span>**Infos locales** $\blacktriangleright$   $\bowtie$  Messages  $\blacktriangleright$  Infos locales

**Note The Commercial Science Science Science Science Science Science Science Science Science Science Science Science Science Science Science Science Science Science Science Science Science Science Science Science Science** ►  $\Box$  **Reseages ► Infes locales**<br>
specifiques ou genérales, telles que des<br>
specifiques ou genérales, telles que des<br>
sur la criculation, etc., transmisses a un groupe<br>
de déléphones des compussaires avant selon<br>
locale Recevez des informations radiodiffusées spécifiques ou générales, telles que des bulletins météorologiques, des informations sur la circulation, etc., transmises à un groupe de téléphones mobiles d'une même zone locale. Certaines de ces options varient selon le réseau.

### **1** $\blacktriangleright$   $\simeq$  Messages  $\blacktriangleright$  Infos locales

- **2** Sélectionnez l'une des options suivantes :
	- ► Reçu permet d'afficher des messages radiodiffusés.
	- } Choix canal permet d'ajouter ou de supprimer un canal d'émission.
	- **Elecevoir ?** permet d'indiquer si vous souhaitez ou non recevoir des informations locales radiodiffusées.
	- **Tonalités** permet d'activer/désactiver une tonalité indiquant la réception d'un message radiodiffusé.
- **3** Cliquez sur le Jog Dial pour confirmer votre choix.

<span id="page-32-0"></span>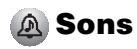

**A Sons**<br>
Le menu Sons premet d'accéder à toutes les anique **sons et d'accéder** à toutes les métodies et le volume de la sonnerie d'accéderaine d'accéderaine d'accéderaine de la sonnerie d'accéderaine d'accéderaine d'accéd

- -

<span id="page-32-1"></span>

<span id="page-32-2"></span>desactivation des sons et<br>
int de vos propres mélodies ou<br>
sonores.<br>
Vous pouvez enreg<br>
de vos propres mélodies<br> **Innerie**<br>
re 4 volumes de sonnerie ou<br>
re 4 volumes de sonnerie ou<br>
en mode Veille pour vous rappeler<br>
en mo

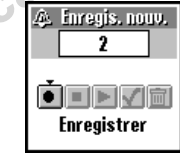

### **Définir son**

### <span id="page-33-1"></span> $\blacktriangleright$   $\mathbb A$  Sons  $\blacktriangleright$  Définir son

Choisissez *Définir son* pour accéder aux options de son suivantes :

### **Sons événem.**

Attribuez un son qui sera émis lorsque les opérations suivantes se produisent sur votre téléphone CMD-J7/J70 :

<span id="page-33-0"></span>*Réception SMS*, *Alarme*, *Alarme agenda*, *Marche* et *Arrêt*.

Vous pouvez enregistrer des sons à l'aide du micro du téléphone.

### **Clics touches**

 } Clics touches permet d'activer/désactiver les clics des touches.

Exercise of the stonalities<br>
In son qui sera émis lorsque les<br>
the CMD-J7/J70 :<br>
Sélectionnez<br>
on SMS, Alarme, Alarme agenda,<br>
et Arrêt.<br>
Choisissez le<br>
un téléphone.<br> **Nouches**<br> **Source and the stonard commercial commerc** } DTMF permet d'activer/désactiver les tonalités à fréquence vocale DTMF. Les tonalités DTMF sont des sons qui peuvent être produits lorsque vous appuyez sur une touche.

} Silence permet d'activer/désactiver les clics des touches.

### <span id="page-33-2"></span>**Tonalité d'erreur**

 Sélectionnez *Tonalité d'erreur* pour attribuer une tonalité à un signal d'avertissement. Choisissez le signal d'avertissement standard ou des tonalités enregistrées (uniquement si des tonalités sont stockées dans *Mes sons*).

### **Mes sons**

**Example the Sony Example the Constrainer Conduct Constrainer of Solectionnez** *Coefficiers of Définir son* **pour acceder aux one totalité à un signal d'avertissement standard some solen conductions out also totalités enr**  Sélectionnez *Mes sons* pour enregistrer vos propres sons à l'aide du micro du téléphone. Choisissez les icônes correspondantes pour Enregistrer ( $\bullet$ ), Arrêter ( $\bullet$ ), Lecture ( $\bullet$ ), Sauver  $(\vee)$  ou Effacer ( $\overline{m}$ ) un son.

<span id="page-34-0"></span>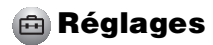

<span id="page-34-1"></span>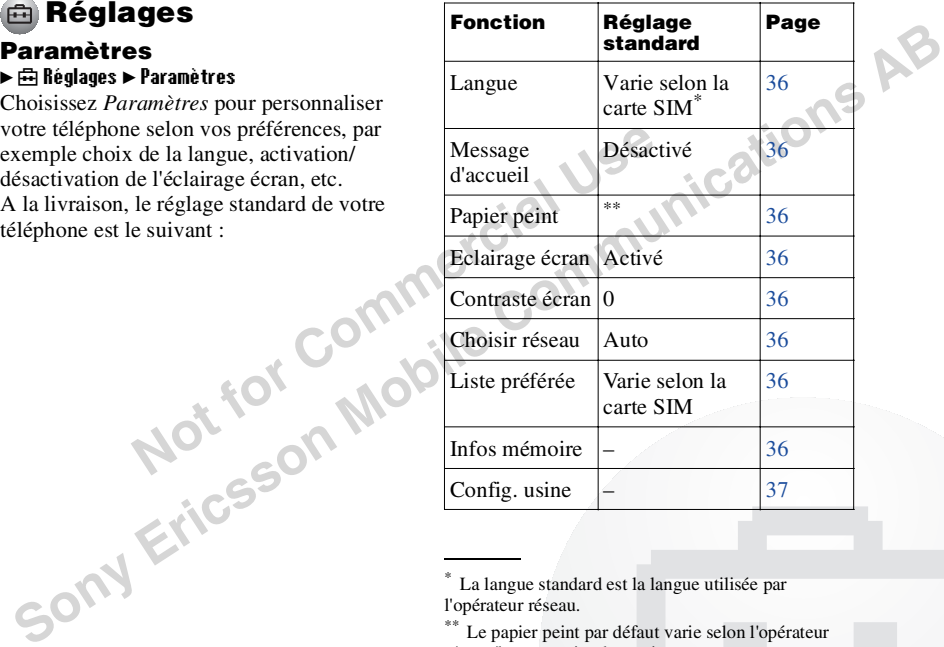

réseau/le prestataire de services.

**Fonctions des menus**

### <span id="page-35-13"></span>**Langue**  $\blacktriangleright$   $\bigoplus$  Réglages  $\blacktriangleright$  Paramètres  $\blacktriangleright$  Langue Sélectionnez la langue désirée.

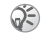

- <span id="page-35-15"></span>**•** Il existe un raccourci pour sélectionner la langue : appuyez sur *\*#00(indicatif du pays)#*.
- **•** Pour sélectionner la langue standard, entrez *\*#0000#*.

### <span id="page-35-16"></span><span id="page-35-1"></span>**Message d'accueil**

Exactionner la langue standard, entrez<br>
interestigationner la langue standard, entrez<br>
Of Choisissez L<br>
University of Choisissez L<br> **Commercial**<br>
Interaction is a disponibles.<br> **Commercial**<br> **Commercial**<br> **Commercial**<br> **Co** Le menu *Message accueil* vous perme<sup>t</sup> d'activer/désactiver ou modifier le texte du message d'accueil qui apparaît lorsque vous allumez votre téléphone.

### <span id="page-35-11"></span><span id="page-35-2"></span>**Papier peint**

Sélectionnez les images qui s'afficheront en arrière-plan à l'écran en mode Veille.

### <span id="page-35-3"></span>**Eclairage écran**

<span id="page-35-10"></span>Choisissez *Eclairage écran* pour activer ou désactiver l'éclairage du clavier et de l'écran. Si vous désactivez l'option Eclairage écran, vous prolongez l'autonomie de la batterie du téléphone.

### <span id="page-35-4"></span>**Contraste écran**

Règle le contraste de l'écran.

### <span id="page-35-9"></span><span id="page-35-8"></span><span id="page-35-5"></span>**Choisir réseau**

<span id="page-35-14"></span> Cette fonction permet de sélectionner automatiquement un réseau lorsque vous allumez votre téléphone ou de le choisir manuellement dans la liste de réseaux disponibles.

### <span id="page-35-6"></span>**Liste préférée**

<span id="page-35-0"></span>From **Erice Solution Contraites From and the solution of the solution of the solution of the solution of the solution of the solution of the solution of the solution of the solution of the solution of the solution of th** Choisissez *Liste préférée* pour modifier la liste des priorités pour la sélection automatique du réseau. Cette fonction est pratique pour classer par priorité les opérateurs partenaires de transfert (roaming).

- *Ajouter réseau* permet d'ajouter un opérateur réseau à la liste.
- *Déplacer réseau* permet de modifier l'ordre d'apparition des noms dans la liste.
- <span id="page-35-12"></span>– *Effacer réseau* permet de supprimer un opérateur réseau de la liste.

### <span id="page-35-7"></span>**Infos mémoire**

 Affiche la quantité de mémoire disponible pour la carte *SIM*, la mémoire du *Téléphone* et la zone *Note*.

### <span id="page-36-5"></span><span id="page-36-1"></span>**Config. usine**

Permet de rétablir les réglages standard de votre téléphone définis en usine, sauf ceux du répertoire téléphonique, de l'agenda et ceux dépendant du réseau et de la carte SIM. Cette option éteint, puis rallume automatiquement votre téléphone.

### **Sécurité**

### $\blacktriangleright$   $\widehat{r}$  Réglages  $\blacktriangleright$  Sécurité

ouis rallume automatiquement<br>
e.<br> **Sécurité**<br> **Notice du propose du tracturité du propose du propose du propose du propose du tracturité du propose du commercial du commercial du commercial du commercial du commercial du** Les options de *Sécurité* permettent de contrôler les utilisateurs de votre téléphone et leurs possibilités d'appel. Les appels vers les numéros d'urgence sont cependant toujours possibles quels que soient les codes ou les restrictions que vous définissez.

### <span id="page-36-3"></span><span id="page-36-0"></span>**Code PIN**

Fract de rétaiblir les réglages standard de <br>
Sont déffinis en usine, sait de sur les code PIN est dons bloqué Dans et cas, vous devez<br>
épertoire téléphonique, de l'agenda et eux any resonnel de déblocage) fourni par voire Sélectionnez Code PIN pour activer/ désactiver ou modifier votre code PIN. Lorsque le code PIN est activé, vous devez entrer votre code PIN chaque fois que vous allumez votre téléphone. Vous pouvez remplacer votre code PIN par tout code de votre choix (de 4 à 8 chiffres). Vous ne pouvez modifier votre code PIN que si le contrôle par code PIN est activé.

- Si vous entrez trois fois de suite un code PIN incorrect, le code PIN est alors bloqué. Dans ce cas, vous devez entrer le code PUK (Personal Unblocking Key = Code personnel de déblocage) fourni par votre opérateur réseau/prestataire de services pour débloquer le code PIN.
	- **•** Si vous entrez dix fois de suite un code PUK incorrect, votre carte SIM est complètement bloquée et ne pourra être débloquée que par votre opérateur réseau/prestataire de services.
	- **•** Si le code PIN est désactivé, le risque d'utilisation non autorisée de votre téléphone est accru. La désactivation du contrôle par code PIN dépend de la carte SIM.

### <span id="page-36-4"></span><span id="page-36-2"></span>**Code PIN2**

Le code PIN2 est un code qui vous est communiqué par votre opérateur réseau/ prestataire de services et qui est nécessaire à l'accès à certaines fonctions ou informations, telles que le répertoire FDN ou le coût des appels. Ces fonctions ne sont pas prises en charge par tous les réseaux.

**Fonctions des menus**

Fonctions<br>des menus

### <span id="page-37-1"></span>**Restriction d'appels**

Solutions and the same of the same of the same of the same of the same of the same of the same of the same of the same of the same of the same of the same of the same of the same of the same of the same of the same of the Solution and the state interdiction estable parameterization diappels a particular diameteric diappels. The footnom est unite parameterization summar Sécurité parameterization summar Sécurité parameterizations definites Vous pouvez interdire certains appels à partir de votre téléphone. Cette fonction est utile par exemple si vous prêtez votre téléphone et que vous ne voulez pas que la personne s'en serve pour passer des appels à l'étranger. Les restrictions définies dans le menu *Restrict. appels* nécessitent l'entrée d'un mot de passe.

### **Tt app. Sortant**

Interdit tous les appels sortants, sauf les appels vers les numéros d'urgence (112, etc.).

### **International**

 Interdit toutes les communications avec l'étranger.

### **Inter. sf origine**

Interdit toutes les communications avec l'étranger, sauf avec votre pays d'origine.

### **Tt app. Entrant**

Interdit tous les appels entrants.

### **Sur rés étrger**

Interdit tous les appels entrants lorsque vous vous trouvez hors de la zone de couverture de votre opérateur réseau habituel (par exemple lorsque vous êtes à l'étranger).

### **Tout annuler**

Annule tous les paramètres du service d'interdiction d'appels.

### **Mot de passe rés.**

<span id="page-37-2"></span>Certaines des restrictions du menu *Sécurité*sont contrôlées par le réseau, par exemple *Restrict. appels*. Votre opérateur réseau/ prestataire de services vous donne un mot de passe réseau si vous vous abonnez à une ou plusieurs de ces restrictions (*Restrict. appels*).

### **Modification du mot de passe réseau**

Sélectionnez *Mot passe rés.* dans le menu *Sécurité*. A l'aide du Jog Dial, entrez l'ancien mot de passe, puis le nouveau. Entrez une seconde fois le nouveau mot de passe, puis cliquez sur le Jog Dial.

<span id="page-37-3"></span>Si le message *Invalid* (non valide) s'affiche, cela signifie que l'ancien mot de passe que vous avez entré est incorrect. En cas de problème, contactez votre opérateur réseau/prestataire de services.

### <span id="page-37-0"></span>**Code sécurité**

Le *Code sécurité* vous permet de définir un mot de passe afin de contrôler l'accès à votre navigateur et votre e-mail. La valeur par défaut de ce code est 0000.

### **Données d'appel** } † Réglages } Données d**'**appel

**Notifier School School School School School School School School School School School School School School School School School School School School School School School School School School School School School School Sc** Cette fonction permet de suivre ou de contrôler la durée de vos communications et le coût des appels. Elle peut servir de mesure de sécurité. Par exemple, si vous prêtez votre téléphone, vous devez utiliser votre code PIN2 comme code de sécurité lorsque vous définissez ou modifiez des options.

### <span id="page-38-1"></span>**Durée de comm.**

<span id="page-38-0"></span> Cette fonction permet de vérifier le coût de votre dernier appel et de tous vos appels (entrants et sortants). Faites tourner le Jog Dial pour sélectionner la durée de communication à contrôler.

### **Coût de comm.**

 Cette fonction permet de vérifier le coût de votre dernier appel, de tous vos appels, le crédit disponible et la limite de crédit. Tournez le Jog Dial pour sélectionner le coût à vérifier.

### **Mise à 0 durée**

 Cliquez sur le Jog Dial pour réinitialiser la durée de l'appel.

### **Paramètre coût**

*Parmètre coût* vous propose trois options :

**•** *Tarification*

Sélectionnez *Tarification* pour définir la devise et la tarification à l'unité qui seront utilisées pour calculer le coût de l'appel. Entrez votre code PIN2 lorsque vous y êtes invité. Entrez la devise et la tarification àl'unité (pour entrer une virgule décimale, appuyez sur  $(\overline{\ast})$ .

**•** *Montant max.*

**Ericulares > Données d'appel**<br>
Selectionnez Tarification à duisses pour alculer le durée de vase et a tarification à l'unité qui seron communications et a tarification à l'unité (pour enter voire code PIN2 inspace voirs Sélectionnez *Montant max.* afin de définir le montant à partir duquel votre téléphone <sup>n</sup>'autorise plus l'émission d'appels. Si vous avez choisi *Unité* dans le menu *Tarification* ci-dessus, entrez la valeur de l'unité. Pour *Devise*, entrez la valeur de la devise. Entrez ensuite votre code PIN2, puis définissez le montant maximum.

**•** *Mise à 0 Coût*

Sélectionnez *Mise à 0 Coût*, entrez votre code PIN2, puis remettez à zéro le coût des communications.

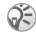

Pour pouvoir recommencer à appeler, vous devez réinitialiser le compteur du *Coût de comm.* ou entrer un *Montant max.* plus élevé.

Certaines des fonctions suivantes ne sont pas toujours prises en charge sur tous les réseaux.

<span id="page-39-1"></span><span id="page-39-0"></span>**COMPRETENTIFY AND AND CONTROVER CONTROVIDED AND EXERCAL CONDUCT THE SELECTIONS OF THE SELECTIONS OF THE SELECTIONS (VIEW THE SELECTIONS CONTROLL CONTROLL CONTROLL CONTROLL CONTROLL CONTROLL CONTROLL CONTROLL CONTROLL CONT** 

<span id="page-39-2"></span>

communications personnelles.

Pour effectuer une sélection de ligne en mode Veille, exercez une pression prolongée sur  $(\overline{m})$  et utilisez le Jog Dial pour faire votre choix. Le chiffre 1 ou 2 s'affiche pour vous indiquer quelle ligne est active. Il est également possible de sélectionner la ligne à l'aide de l'option de menu *Param. Appels*.

**Param. Appels**<br>
be die, exerceu un effectue rue sélection de ligne en model<br>
de de contoins suivantes ne sont pas<br>
(a) Ceili, exerceu une pression prolongée<br>
(b) Ceinter due of the control of the control of the control o Il se peut que certaines options n'apparaissent pas sur le téléphone de certains réseaux si vous ne vous y abonnez pas spécifiquement. Les paramètres suivants (p. ex. *Renvois*, *Sécurité*, *Type sonnerie*, *Avis d'appel* et *Répondeur*) s'appliquent à la ligne sélectionnée. Certaines options, telles que le numéro personnel et le répondeur, ne peuvent pas être modifiées. Tous les appels effectués seront facturés à la ligne sélectionnée. Toutefois, les options *Durée de comm.* et *Coût de comm.* indiquent toujours le coût ou la durée totale des deux lignes.

### <span id="page-40-5"></span>**Touche indif.**

 Permet de répondre à un appel en appuyant sur n'importe quelle touche du clavier. Sélectionnez *Touche indif.* et utilisez le Jog Dial pour choisir *Activer* ou *Désactiver*.

### **'BIP' de minute**

<span id="page-40-3"></span>Activez ou désactivez l'option *'BIP' de minute* selon que vous souhaitez ou non qu'un signal sonore vous signale la durée des communications par intervalles d'une minute.

### <span id="page-40-0"></span>**Rappel auto.**

**Netting the Community Contains Community Contains and the set of the set of the set of the set of the set of the set of the set of the set of the set of the set of the set of the set of the set of the set of the set of th** Recompose automatiquement un numéro occupé jusqu'à ce que l'appel aboutisse. Sélectionnez *Activer/Désactiver* pour activer ou désactiver cette fonction. Un appel entrant interrompt la fonction *Rappel auto*.

Votre opérateur réseau/prestataire de services peut limiter l'accès à cette fonction.

### <span id="page-40-2"></span>**Aff. durée app.**

Sélectionnez *Activer/Désactiver* pour afficher ou non la durée de votre appel.

### **Décroché auto.**

 Répond automatiquement à un appel entrant. Fonctionne uniquement avec le kit mainslibres voiture (accessoire optionnel).

### **Tonalités DTMF**

<span id="page-40-1"></span>Fremet de répondre à un appel en appusant<br>
ur n'importe quelle touche du clavier,<br>
disconsigne vas appuyer sur une touche<br>
decitiomez *Touche indif*, et utilisez le Jog<br>
Par exemple, pour consulter les options du<br> **Solutio**  Les tonalités à fréquence vocale DTMF sont émises lorsque vous appuyez sur une touche. Par exemple, pour consulter les options du répondeur vocal, etc. Sélectionnez *Activer/ Désactiver* pour activer ou désactiver cette fonction.

### <span id="page-40-4"></span>**Services données**

Lorsque vous êtes connecté aux accessoires Données/fax en option (voir les manuels d'utilisation correspondants), votre téléphone peut envoyer et recevoir des fax et des données.

Sélection d'une *Vitesse trans.*

- **•** Sélectionnez *Vitesse trans.* et utilisez le Jog Dial pour choisir *Automatique* ou l'une des vitesses suivantes : *115,2 kbps, 57,6 kbps, 38,4 kbps, 19,2 kbps* ou *9,6 kbps*.
- **•** Sélectionnez *Automatique* pour que la vitesse de transmission soit détectée automatiquement. Entrez une commande « AT », à laquelle le téléphone doit renvoyer la réponse *OK*.

<span id="page-41-2"></span><span id="page-41-1"></span>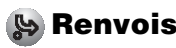

- 
- 
- <span id="page-41-0"></span>**Note that the set of the set of the set of the method of the method of the set of the set of the set of the set of the set of the set of the set of the set of the set of the set of the set of the set of the set of the set Solution de Control de Control de Control de Control de Control de Control de Control de Control de Control de Control de Control de Control de Control de Control de Control de Control de Control de Control de Control de** 
	-
- 
- 
- 
- 
- 

**Fonctions des menus**

Le menu *Renvois* propose les options suivantes :

### ▶ Tout appel

Renvoie tous les appels quelles que soient les conditions (votre téléphone ne sonne pas).

### $\blacktriangleright$  Si indisponible

Renvoie les appels entrants lorsque votre téléphone est éteint ou hors de la zone de couverture.

### } Si sans réponse

**Not for Commercial Use Solution**<br> **Solution**<br> **Solut** Renvoie les appels entrants si vous ne répondez pas à l'appel au bout d'un certain temps.

### $\blacktriangleright$  Si occupé

Renvoie les appels entrants si vous êtes en communication (ligne occupée).

### ► Tout fax

Renvoie tous les appels de télécopie (le téléphone ne sonne pas).

### } Toutes données

Renvoie tous les appels de données (le téléphone ne sonne pas).<br>
► Tout annuler<br>
Supper téléphone ne sonne pas).

► Tout annuler<br>Supprime tous les renvois actifs.

<span id="page-43-0"></span>**Liste de rappel**<br>
Contient Thistorique des l'0 derniers appels<br>
cinis, des 10 derniers appels peus et des 10<br>
derniers appels peus et des 10<br>
derniers appels peus et des 10<br>
derniers appels peus et des 10<br>
derniers appel

- 
- **Note that the example of the example of the example of the example of the example and all of Dial, choisissez l'une des<br>
<b>Notify the example a**<br> **Note that the example services** of the example services interacts on *Appel*
- 

- <span id="page-43-1"></span>
	-
- -
	-
	-

<span id="page-44-0"></span>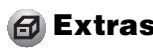

<span id="page-44-1"></span>

<span id="page-44-4"></span>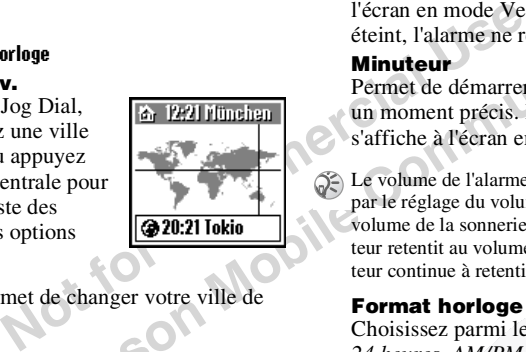

**Extras Marmo University of the Control of the Consister of the Consister of the Consister of the Consister of the Consister of the Consister of the Consister of the Consister of the Consister of the Consister of the Cons** 

<span id="page-44-2"></span>

<span id="page-44-3"></span>

### <span id="page-45-3"></span>**Régl. date/heure**

A l'aide du Jose Dial et du clavier, entrez le  $\theta$  format *MMMA*) anisi que l'heure en heures et minutes (format **3** Appuyez sur  $\overline{CD}$  pour sélectionner l'operations entres entres entres entres du alternation puis ent A l'aide du Jog Dial et du clavier, entrez le jour, le mois et l'année (format *JJ/MM/AA*) ainsi que l'heure en heures et minutes (format *HH/MM*).

Si vous insérez une nouvelle batterie, vous devez de nouveau régler l'horloge.

# <span id="page-45-0"></span>**Calculatrice**

### $\blacktriangleright$   $\epsilon$ <sup>7</sup> $\epsilon$  Extras  $\blacktriangleright$  Calculatrice

La calculatrice permet d'effectuer des additions (+), des soustractions (-), des multiplications  $(x)$  et des divisions  $(\div)$ .

- <span id="page-45-1"></span>**14** Appuyer<br>
régler l'horloge.<br> **14** Appuyer<br>
régler l'horloge.<br> **14** Convertise<br>
vous pouver<br>
x and de l'affectuer des<br>
synches du dissertions (-), des<br>
cations (×) et des divisions (÷).<br>
cations in Chappure and Chappur • Appuyez sur  $(\bullet)$  pour accéder aux opérations mathématiques +, -, ×, ÷ dans l'ordre indiqué.
- Appuyez sur  $\left( \bigcirc$  pour effacer la valeur entrée et le résultat.

### **1** $\blacktriangleright$   $\epsilon$ <sup>7</sup> Extras  $\blacktriangleright$  Calculatrice

- **2**Entrez un nombre.
- **3**Appuyez sur  $\left(\bigcap_{n=1}^{\infty}\right)$  pour sélectionner l'opération, puis entrez un autre nombre.
- **4**Appuyez sur  $(\overline{m})$  pour sélectionner le symbole = et obtenir le résultat.

### **Convertisseur de devises**

Vous pouvez également utiliser la calculatrice comme convertisseur de devises.

**1**

- Entrez un nombre dans l'écran de la cal-
- <span id="page-45-2"></span>
- culatrice.
- **2** Appuyez sur la touche centrale.
- **3**Sélectionnez le taux de change souhaité.
- **4**Cliquez sur le Jog Dial.

### **Paramètres du convertisseur de devises**

- **1** Appuyez sur la touche centrale lorsque l'écran de la calculatrice est affiché.
- **2** Sélectionnez *Réglages* et cliquez sur le Jog Dial. Sélectionnez l'une des options suivantes :
	- *Devise origine* pour choisir la devise de votre pays d'origine.
	- *Devise étrang.* pour choisir une devise étrangère. Après avoir défini la devise étrangère, appuyez sur le Jog Dial pour définir le *Taux de change*.
	- *Liste devises* pour changer de devise.

<span id="page-46-1"></span>Appuyez sur le Jog Dial pour confirmer la devise, l'écran affiche automatiquement le réglage suivant.

### <span id="page-46-0"></span>**Jeux**

### $\blacktriangleright$   $\in$   $\mathbb Z$  Extras  $\blacktriangleright$  Jeux

Sélectionnez *Jeux* dans le menu Extras. Pendant un jeu, appuyez sur la touche centrale pour arrêter/activer la mélodie de fond. Appuyez sur la touche Fin pour terminer le jeu.

### **Bananas (Le combat de bananes)**

Deux singes (le joueur contre le téléphone) <sup>s</sup>'affrontent par bananes interposées. Vous devez toucher votre adversaire afin de passer au niveau supérieur. Le nombre de

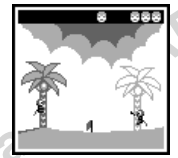

Sélectionnez l'une des options<br>
origine pour choisir la devise de<br>
origine commercial devise de<br>
forang pour choisir une devise<br>
exerced Après avoir défini la devise<br>
exerced Après avoir défini la devise<br>
exerced Après avo **Solutions Examples and the device in the control of the example of the example of the examples are the examples the example of the examples the example of the example of the example of the communications of the previou** vies s'affiche en haut à droite de l'écran. Pour calculer l'angle de votre lancer, tournez le Jog Dial vers le haut pour l'ajuster verticalement, et vers le bas pour le contrôle horizontal ; ces actions vous servent aussi à esquiver les bananes qui vous sont lancées par votre adversaire. Lorsque vous visez, n'oubliez pas de prendre en compte la vitesse du vent (signalée par le drapeau) et les effets de gravité. Appuyez sur le Jog Dial pour régler la force de votre tir. Vous avez gagné lorsque vous avez atteint tous les singes.

### **Sand Art (Peinture au sable)**

Testez vos talents d'artiste en utilisant le Jog Dial comme pinceau et l'écran du CMD-J7/J70 comme tableau. Choisissez l'une des 4 couleurs de sable àl'aide du clavier (touches

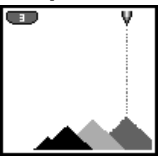

Choisissez l'une<br>
uleurs de sable à<br>
1 clavier (touches<br>
1 clavier (touches<br>
1 clavier (touches<br>
2 choisie. Tour<br>
du diffuseur de sable situé en haut de<br>
bial puis ap<br>
haut = droite, bas = gauche). Appuyez<br>
plant puis ap<br> Testez vos talents d'arriste poi total des chiffres correct, y compris ceux<br>
en utilisant le Log Dial<br>
comme pinceau et l'écreu<br>
de CMD-J7/170 comme<br>
des 4 couleurs de sable à<br>
l'aide du dog Dial, contrôlez la<br>
de la à 4). de 1 à 4). A l'aide du Jog Dial, contrôlez la position du diffuseur de sable situé en haut de l'écran (haut = droite, bas = gauche). Appuyez sur le Jog Dial pour ouvrir ou fermer le diffuseur de sable.

### **Mindblaster (Casse-tête)**

Le but de ce jeu est de déchiffrer le code généré par le CMD-J7/J70. Faites tourner le Jog Dial, puis cliquez pour sélectionner le niveau de difficulté. Pour commencer une

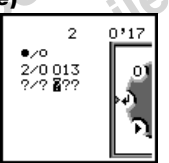

partie, sélectionnez un numéro dans le cercle à l'aide du Jog Dial ou du clavier. Appuyez ensuite sur le Jog Dial pour vérifier votre hypothèse :

 $\blacksquare$  le chiffre est correct et à la bonne position  $\Box$  total des chiffres correct, y compris ceux en position erronée

### **PicPuz (Puzzle)**

Le but du jeu est d'ordonner les pièces d'un puzzle afin de reproduire l'image que vous avez choisie. Tournez le Jog Dial puis appuyez sur celui-ci pour sélectionner

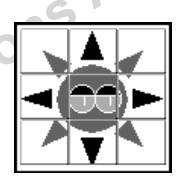

une image (niveau de difficulté).

Tournez le Jog Dial pour sélectionner une pièce du puzzle : la pièce choisie clignote. Cliquez sur le Jog Dial pour déplacer dans les 4 directions la pièce choisie dans l'espace vide.

Appuyez sur la touche centrale pour afficher l'aide pendant le jeu (les pièces du puzzle sont numérotées à partir de 1 dans le coin supérieur gauche). Appuyez sur la touche Fin pour quitter l'aide.

### <span id="page-48-1"></span><span id="page-48-0"></span>**E-mail** $\blacktriangleright$   $\epsilon$ <sup>7</sup> $\epsilon$  Extras  $\blacktriangleright$  E-mail

**Note 1998** P sont pris en charge). Vous<br>
es paramètres spécifiques de<br>
re de services Internet pour la<br>
Pour obtenir des informations<br>
les paramètres de connexion<br>
directement à votre prestataire<br>
votre opérateur, car cer **So Entras ► E-mail**<br>
Yous pour mettre en surbrillance le me[ss](#page-37-0)age que<br>
Yous pour mettre en surbrillance le message que<br>
derse électroniques. (Seuls les protocles<br>
OFP3 et SMTP sont pris en charge). Vous<br>
OFP3 et SMTP sont Vous pouvez envoyer et recevoir des courriers électroniques par l'intermédiaire de votre adresse électronique. (Seuls les protocoles POP3 et SMTP sont pris en charge). Vous aurez besoin des paramètres spécifiques de votre prestataire de services Internet pour la configuration. Pour obtenir des informations complètes sur les paramètres de connexion adressez-vous directement à votre prestataire de services ou votre opérateur, car certains d'entre eux n'assurent pas ce service. Veillez à définir vos paramètres avant de commencer à utiliser le courrier électronique.

- **•** Un *Code sécurité* peut être nécessaire lorsque vous utilisez votre navigateur ou envoyez des e-mails. Utilisez le code défini comme votre *Code sécurité*. Pour plus de précisions, reportezvous à *Code sécurité*, page 38.
	- **•** La taille maximale d'un message électronique en envoi ou en réception est de 2 Ko, en-têtes inclus.

### **Lecture du courrier électronique**

Après avoir sélectionné *E-mail* dans le menu *Extras*, choisissez *Lire* pour vous connecter à votre serveur et afficher la liste des messages

électroniques reçus. Faites tourner le Jog Dial pour mettre en surbrillance le message que vous souhaitez lire, puis sélectionnez-le avec le Jog Dial. Lorsque vous cliquez sur le Jog Dial, vous pouvez également effectuer les opérations suivantes :

- *Suivant :* Lit le message électronique suivant.
- *Préc. :* Lit le message électronique précédent.
- *Répondre :*Répondre au message électronique en appuyant sur le Jog Dial après avoir sélectionné l'expéditeur.
- **•** Vous devez être déconnecté de votre compte de courrier électronique sur votre PC pour pouvoir accéder à votre courrier électronique à l'aide de votre téléphone.
- **•** Pour une gestion optimale du courrier électronique, le téléphone n'affichera que les messages électroniques non lus et qui n'ont pas encore été téléchargés par votre PC. Toutefois, vous pouvez toujours utiliser votre PC pour accéder aux messages lus avec votre téléphone. Vous ne pouvez effacer des messages électroniques qu'avec votre PC.

### **Envoi de messages électroniques**

Après avoir sélectionné *E-mail* dans le menu *Extras*, choisissez *Envoyer* pour composer un message électronique.

- *A :* Entrez l'adresse du destinataire de votre message électronique.
- *Sujet :* Entrez le sujet de votre message électronique.
- *Texte :* Composez le texte de votre message électronique. Cliquez sur le Jog Dial et sélectionnez *Envoyer* pour envoyer le message électronique lorsque vous avez saisi le texte.
- **•** Pour accéder ultérieurement aux messages électroniques envoyés avec votre téléphone, mettez votre compte de courrier électronique en copie lorsque vous rédigez le message.
	- **•** Pour obtenir d'autres options, appuyez sur la touche centrale lorsque vous rédigez le message électronique.

### **Réglages**

Pour envoyer et recevoir du courrier électronique, vous devez effectuer les réglages suivants.

Entrez correctement les paramètres tels qu'ils vous ont été fournis par votre gestionnaire de messagerie ou votre fournisseur d'accès.

### **Fournisseur d'accès**

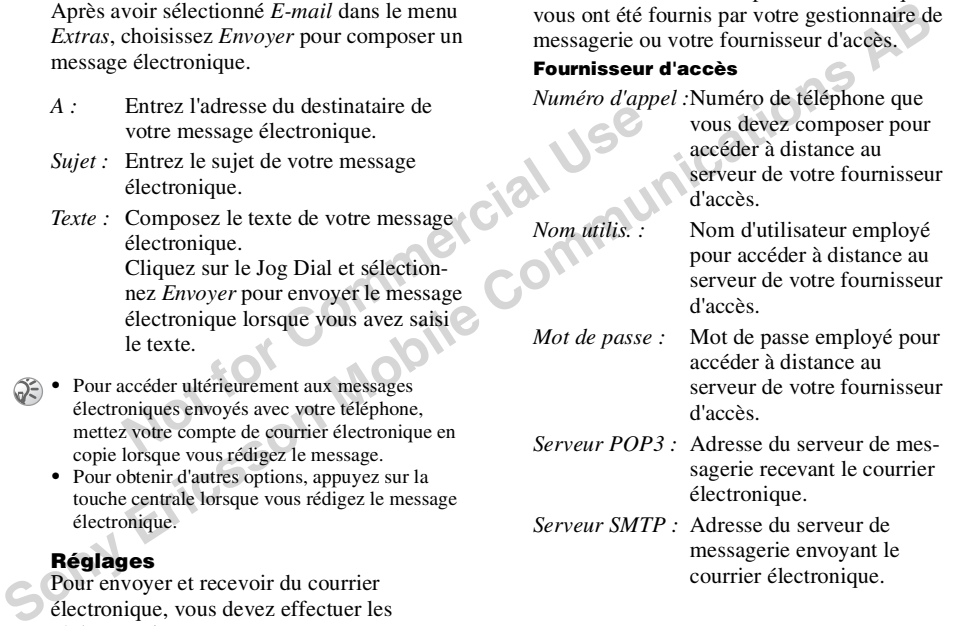

*Serveur SMTP :* Adresse du serveur de messagerie envoyant le courrier électronique.

 *Appel type data :*Sélection du type de connexion au serveur : analogique ou RNIS (numérique). *Analogique* est déjà sélectionné par défaut.

- *Nom utilis. :* Nom d'utilisateur pour l'accès.
- *Mot de passe :* Mot de passe pour l'accès.
- *Adresse E-mail :* Votre adresse électronique.

### **Détail**

- **Solutionary and the solution of the solution of the solution of the solution of the solution of the solution of the solution of the solution of the solution of the solution of the solution of the solution of the solution** *Port POP3 :* Numéro du port POP3 du serveur de messagerie. Il n'est pas nécessaire de modifier le numéro généralement utilisé (le 110).
	- Nom d'utilisateur pour<br>
	l'accès.<br>
	Mot de passe pour l'accès.<br>
	Port SMTP : Nu server<br>
	pas<br>
	Mot de passe électronique.<br>
	L'ACCES décomment<br>
	L'ACCES décomment<br>
	Expiration : Déf<br>
	décomment<br>
	Serveur DNS : Il s'<br>
	Serveur DNS : Il *Port SMTP :* Numéro du port SMTP du serveur de messagerie. Il n'est pas nécessaire de modifier le numéro généralement utilisé (le 25).
		- *Expiration :* Définit la durée avant déconnexion si aucune manipulation n'est effectuée.
		- *Serveur DNS :* Il s'agit des paramètres du serveur DNS (Domain Name System).

<span id="page-51-1"></span>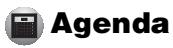

<span id="page-51-0"></span>**Example and Solution**<br> **Examples 11**<br> **Examples 11**<br> **Examples 12**<br> **Examples 21**<br> **Examples 21**<br> **Examples 21**<br> **Examples 21**<br> **Examples 21**<br> **Examples 22**<br> **Affiche les détails de l'événement.**<br> **Affiche les détails de** 

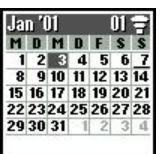

- Commercial Commercial Commercial Commercial Commercial Commercial Commercial Commercial Commercial Commercial Commercial Commercial Commercial Commercial Commercial Commercial Commercial Commercial Commercial Commercial Co
- 

<span id="page-51-2"></span>

**52** FR

**53** FR

### **Liste des tâches quotidiennes**

Les options suivantes sont disponibles si vous sélectionnez l'une des *Tâches*.

### **Afficher**

Affiche les détails de la *Tâche*. Sélectionnez *OK* si l'entrée est correcte.

### **Terminé**

Example 1 Contraction of the Commercial Cependant, vous avez terminé la la Tâche est<br>
Example 1 Cependant, vous pouvez<br>
Dependant, vous pouvez<br>
Dependant, vous pouvez<br>
Dependant, vous pouvez<br>
Dependant, vous pouvez<br>
Depend **Solutions Example 2** Table **Communications Example 2** Table **Communications Example 2** Table **Communications Example 2 Communications Communications Example 2 Communications Communications Constrained**  Sélectionnez *Terminé* si vous avez terminé la *Tâche*. L'entrée correspondant à la *Tâche* est alors cochée. Cependant, vous pouvez toujours l'afficher, l'annuler, changer son statut (= *Incomplet*) ou la modifier.

**Editer texte** Modifiez la *Tâche*.

**Effacer** Effacez la *Tâche*.

<span id="page-52-0"></span>Lorsque le calendrier est affiché, appuyez sur la touche centrale pour afficher les options suivantes :

 $\triangleright$   $\Omega$  Mois Permet d'afficher le calendrier mensuel spécifié.

 $\blacktriangleright$   $\mathbb F$  Aujourdhui Permet de revenir à la fenêtre Aujourd'hui.

### ► 『F Aller à...

Permet d'afficher la date désirée.

### } Liste complète

Permet d'obtenir la liste de toutes les entrées.

### } Effacer

Les options suivantes sont disponibles :

- **•** *Passé* supprime définitivement toutes les entrées (celles du jour sont en revanche conservées).
- **•** *Tout* supprime définitivement toutes les entrées, passées et présentes.

SIMEL Le principal du Iog Dial, choisissez WAP dans le céder à divers sites Internet HTML ou<br>
du Jog Dial, choisissez WAP dans le<br>
du Jog Dial, choisissez WAP dans le<br>
rincipal ou appuyez simplement sur la<br>
rincipal ou app

<span id="page-53-2"></span>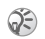

- 
- 
- <span id="page-53-1"></span>

<span id="page-53-0"></span>Le protocole WAP (Sometized and principal content and the protocole WAP (Wirelets Application<br>
Protocole Protocole WAP (Wirelets Application and the code definite omne torte code *sécurité*, torical protocole WAP (missi

- 
- 
- 
- 
- 

- 
- issez ensuite Réglages.<br>
Nez le premier champ intitulé<br>
El se paramètres<br>
Selectionnez Fest<br>
Code sécurité (par défaut, 0000)<br>
User Scher Commercial Commercial Commercial<br>
El sez Nom pour entrer un nom qui **Mot de passe I** L'explorate preuve the configuration depend and the proposition of the same proposition of the service (Domeés ou SMS)<br>
and sites WAP ou HTML. La procédure de service configuration dépend du type de service and travel ser
	-
	-
	-
- **12** Sélectionnez *Détail* puis *Expiration* pour entrer la valeur d'expiration par défaut en secondes spécifiée par votre opérateur réseau/prestataire de services (si votre opérateur réseau/prestataire de services ne spécifie pas de valeur, 120 secondes suffisent pour la plupart des opérateurs réseau/prestataires de services). **Expiration : 120**
- **Example 12**<br> **Example 12**<br> **Note 12**<br> **Note 12**<br> **Example 12**<br> **Example 12**<br> **Example 12**<br> **Example 12**<br> **Example 12**<br> **Example 12**<br> **Example 12**<br> **Example 12**<br> **Example 12**<br> **Example 12**<br> **Example 12**<br> **Example 12**<br> **Exa** entrer la valeur d'expiration par défaut en<br>
secondes spécifie par vorte opérateur menu principal ou appuyz simplement sur translates concess are réseur researing test entre opérateur as envices are termine la mode Veille **13** Sélectionnez la flèche pour retourner au menu précédent. Sélectionnez *Activer* pour définir cette valeur comme adresse de page d'accueil ou par défaut. Vous pouvez désormais utiliser les fonctions WAP ! Sélectionnez simplement *Page d'accueil* dans le menu *WAP* pour accéder à votre site d'accueil.

Four configurer HTML, vous devrez régler *Type ser-*<br>
afficher les options suivantes : *veur* sur *HTML* et définir les réglages *Proxy* et *Détail*. Toutefois, avec HTML, les réglages *Serveur GW* et *Sécurité* ne sont pas nécessaires. Pour plus d'informations à ce sujet, contactez votre opérateur réseau/prestataire de services.

### **Le menu Explorateur**

A l'aide du Jog Dial, choisissez *WAP* dans le menu principal ou appuyez simplement sur la touche centrale en mode Veille lorsque vous avez terminé la configuration WAP dans *Réglages*. Dans le menu *WAP*, faites tourner le Jog Dial puis appuyez pour sélectionner une option dans le menu.

### **Page d'accueil** } ® WAP } ¥ Page d**'**accueil

Sélectionnez *Page d'accueil* pour accéder à la page d'accueil spécifiée dans *Réglages*.

### **Favoris** $\blacktriangleright$  @ WAP  $\blacktriangleright$  @ Favoris

Sélectionnez *Favoris* pour accéder, modifier ou effacer un URL dans la liste Favoris. Faites tourner le Jog Dial pour sélectionner un URL, puis appuyez sur le Jog Dial pour

*Démarrer* :Connexion à l'URL sélectionné.

*Déplacer* : Modification de l'ordre des favoris.

- *Modifier* : Modification du nom et de l'URL des favoris.
- *Effacer* : Suppression d'un URL des favoris.

URL aux sites HTML auxquels vous<br> **Example :** According the properties of the properties of the properties of the properties of the properties of the difference of the properties of the commercial commercial commercial com Vous pouces également accéder aux<br>
la navigation (voir également Pendant la navigation).<br>
Toutefois, vou dever ze twe pl/n puis TURL affective aux<br>
devent pendant la navigation).<br>
Toutefois, vous dever zenter and the sess

<span id="page-57-1"></span><span id="page-57-0"></span>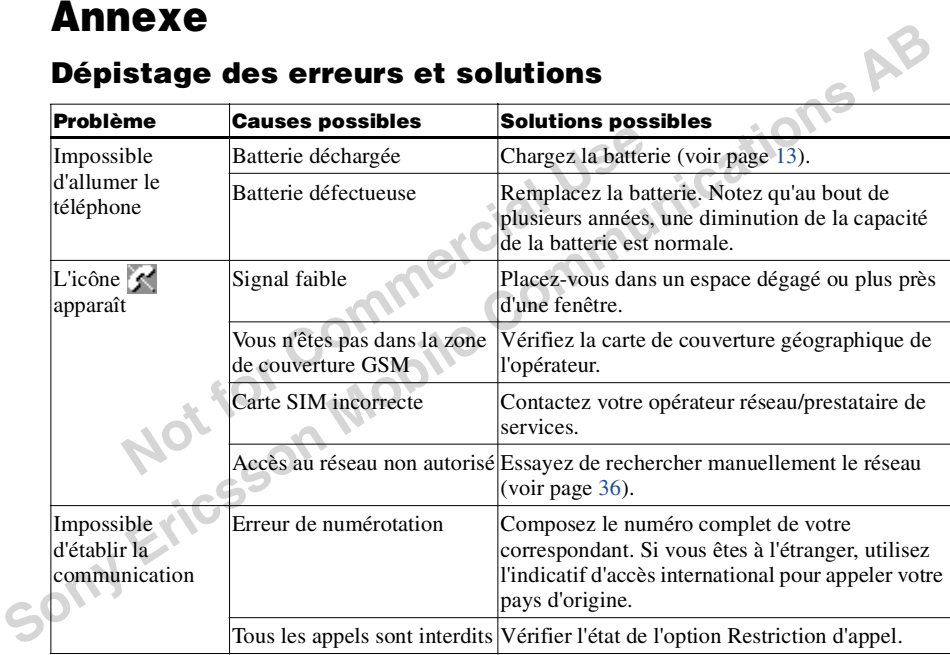

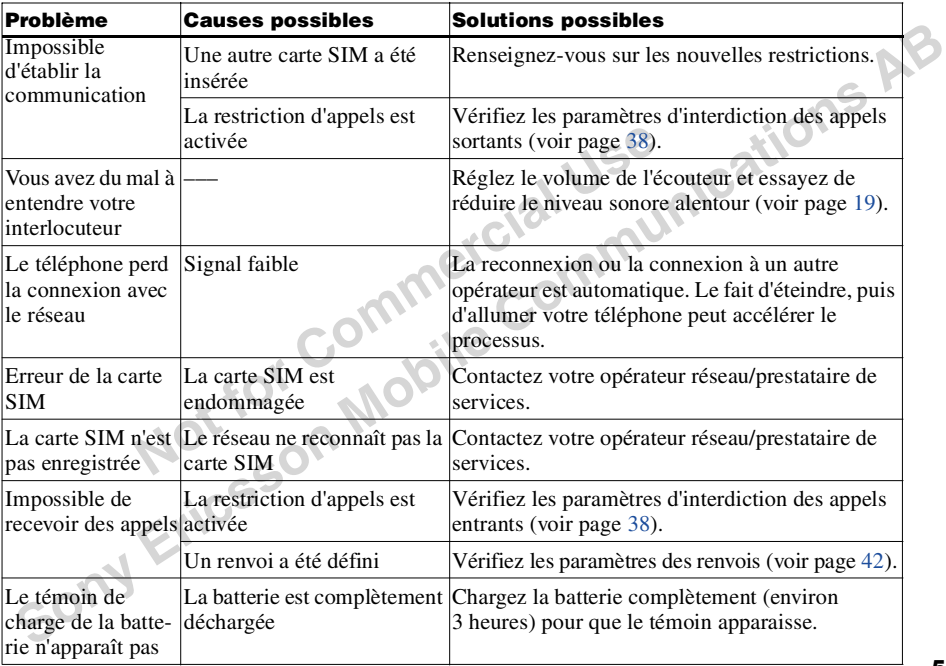

 $n$ nexe

<span id="page-59-1"></span>

- 
- 
- 
- -

<span id="page-59-0"></span>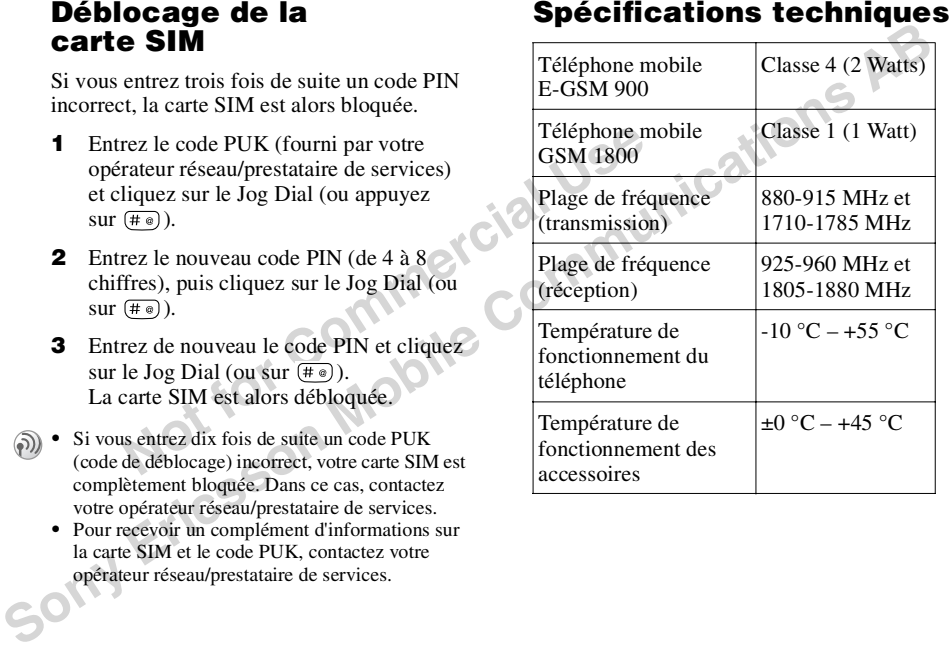

### **Licences**

Votre téléphone CMD-J7/J70 peut être utilisé sur les réseaux GSM 900/1800 ; il est conforme aux normes de l'Union européenne.

0168

- Cet appareil est conforme aux<br>
spécifications principales de la<br>
directive 1999/5/CE sur les<br>
équipements terminaux de<br>
forcedé sous licence<br>
radio et de<br>
télécommunications.<br>
95/54/CE « Directive sur les<br>
Communications d **•** Cet appareil est conforme aux spécifications principales de la directive 1999/5/CE sur les équipements terminaux de radio et de télécommunications.
- **Sony** Ericsson **•** 95/54/CE « Directive sur les véhicules automobiles »Concerne les accessoires utilisés dans les véhicules confirmés par le logo E.

Sony Ericsson Mobile Communications AB se réserve le droit d'apporter des modifications ou des améliorations aux produits décrits dans ce manuel sans préavis.

L'entrée de texte simplifiée T9™ est une marque déposée de Tegic Communications Inc. et le logiciel de saisie de texte T9™ est concédé sous licence de Tegic Communications Inc.

Une partie du logiciel fourni avec ce produit est © Copyright STNC Ltd. 1994 - 1999. Tous droits réservés.

Une partie du logiciel fourni avec ce produit est © Copyright Microsoft Corporation 2000 - 2001. Tous droits réservés.

### <span id="page-60-0"></span>**Déclaration de conformité**

Voir page 62 « Déclaration de conformité J7 » et page 63 « Déclaration de conformité J70 ».

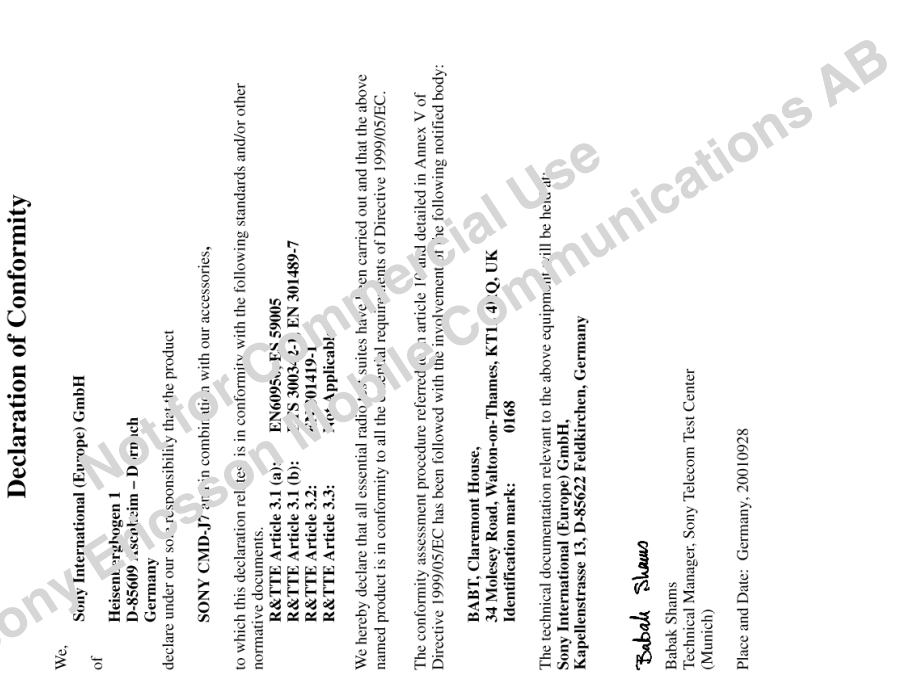

**Example the theoretical communications**<br> **Sony international Europe GmiH**<br>
Example with the present of the state points<br>
SONY OF THE additional and the present of the state points<br>
SONY OF THE ABBLE SONY COMPANY IS AN AB

**Note:**  $\frac{1}{2}$   $\frac{1}{2}$   $\frac$ 

**Annexe**

Annexe

**Avis important**<br>
Sony Ericsson Mobile Communications AB a<br>
Set constitute a wee effet au ler octobre 2001.<br>
Ce produit est fabriqué pour, par ou sous<br>
licence de Sony Corporation et/ou Sony<br>
licence de Sony Corporation e

**Notifier Communications AB.**<br>
Triesson Mobile Communications AB<br> **d'honorer la garantie du consomma-**<br>
plicable à ce produit dans la même<br>
et de la manière que Sony Corpora-<br>
les marques et copyright Sony demeu-<br>
propriét

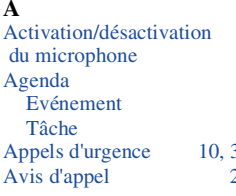

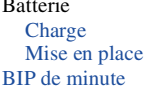

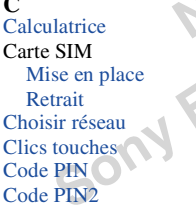

<span id="page-64-0"></span>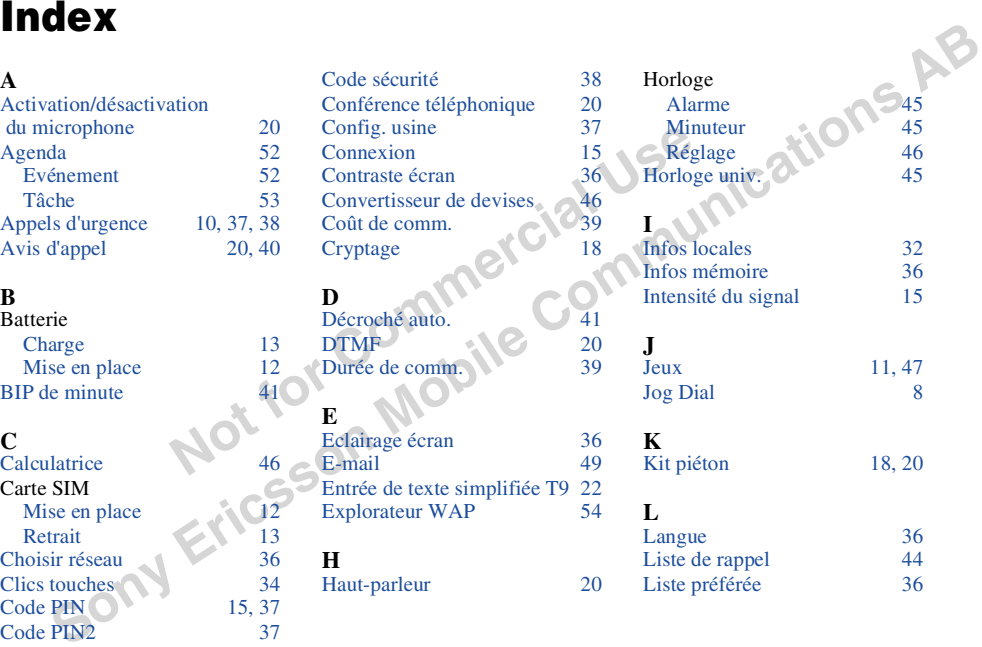

**65** FR

### **M**

[Message d'accueil 36](#page-35-15) Mise en attente d'unecommunication 19 [Mode Silence 9](#page-8-4)

### **P**

[Papier peint 36](#page-35-16) [Paramètres 35](#page-34-1) [Présentation No 40](#page-39-1)

### **R**

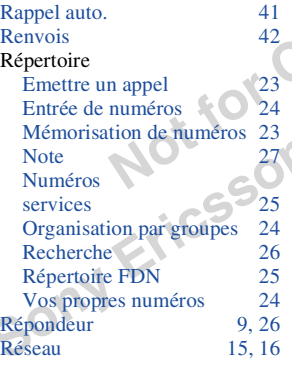

# Signal sonore unique<br>
SIM Application Toolkit<br>
36 SMS ([me](#page-30-3)ssages texte)<b[r](#page-30-2)>
35 Accusé récept.<br>
40 Centre Service<br>
Classe mémoire<br>
31 Casse mémoire<br>
42 Effacer<br>
42 Effacer<br>
1 Créer<br>
1 29 Format message<br>
1 appel<br>
23 Format messa Message d'accueil<br>
Mise e[n](#page-26-0) attente d'une<br>
communication<br>
Sony communication<br>
Services specifiques au réseau<br>
Mode Silence<br> **Papier print**<br> **Papier print**<br> **Communication 19**<br> **Sony AB** SMS (messages texte)<br> **Papier print**<br> **S**[Sélection 16](#page-15-0) [Sélection ligne 40](#page-39-2) [Services données 41](#page-40-4) [Services spécifiques au réseau 9](#page-8-6) Signal sonore unique  $\frac{9}{9}$ <br>SIM Application Toolkit [SIM Application Toolkit 9](#page-8-8) SMS (messages texte) **T**[Tonalité d'erreur 34](#page-33-2)

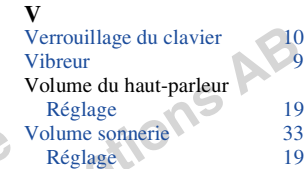

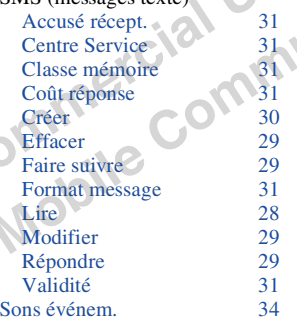

[Touche centrale](#page-8-9) [9](#page-35-14) [Touche indif. 41](#page-40-5) [Transfert 16](#page-15-1) [Type sonnerie 33](#page-32-1)

### **66** FR

**Not** for Commercial Use<br>Not for Commercial Use **Sony Ericsson Mobile Communications AB** **Sony Friest Communications** AB<br>
Imprimé sur du papier recyclé, exempt de chlore<br> **Sony Ericsson Mobile Communications AB**<br> **SonyEricsson Mobile communications AB** 

**Not** for Commercial Use<br>Not for Commercial Use